# <span id="page-0-0"></span>**Dell™ Inspiron™ 1010 Servicehandbok**

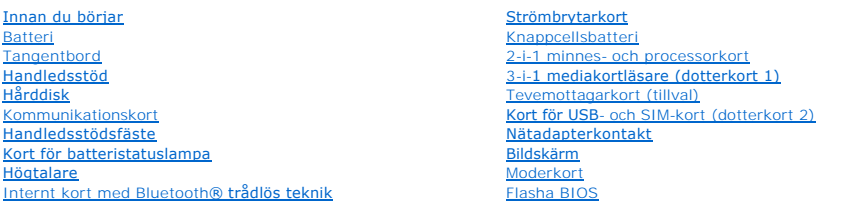

# **Obs, viktigt och varningar**

**OBS!** Detta meddelande innehåller viktig information som kan hjälpa dig att få ut mer av din dator.

**VIKTIGT! Viktigt indikerar antingen information om potentiell skada på maskinvaran eller dataförlust, samt ger information om hur du undviker problemet.** 

**VARNING! En varning signalerar risk för skada på egendom eller person, eller livsfara.** 

## **Informationen i det här dokumentet kan komma att ändras. © 2009 Dell Inc. Med ensamrätt.**

Återgivning i någon form utan skriftligt tillstånd från Dell Inc. är strängt förbjuden.

Varumärken som återfinns i denna text: *Dell, DELL-*Iogotypen och *Inspiron* är varumärken som tillhör Dell Inc.; *Bluetooth* är ett registrerat varumärke som tillhör Bluetooth SIG, Inc.<br>och som används av Dell under licen

Övriga varumärken kan användas i dokumentet som hänvisning till antingen de enheter som gör anspråk på varumärkena eller deras produkter. Dell Inc. frånsäger sig allt<br>ägarintresse av andra varumärken än sina egna.

Modell PP19S

Februari 2009 Rev. A00

# <span id="page-1-0"></span> **Nätadapterkontakt**

**Dell™ Inspiron™ 1010 Servicehandbok** 

- [Ta bort nätadapterkontakten](#page-1-1)
- [Sätta tillbaka nätadapterkontakten](#page-1-2)
- VARNING! Innan du utför något arbete inuti datorn ska du läsa säkerhetsinstruktionerna som medföljde datorn. Mer säkerhetsinformation, hittar<br>du under Regulatory Compliance Homepage på www.dell.com/regulatory\_compliance.
- **VIKTIGT! Undvik statisk urladdning genom att jorda dig med ett jordningsarmband eller genom att regelbundet beröra en omålad metallyta.**
- VIKTIGT! Reparationer av datorn får endast utföras av kvalificerade servicetekniker. Skador som uppstår till följd av service som inte har<br>godkänts av Dell™ omfattas inte av garantin.

**VIKTIGT! För att undvika skador på moderkortet ska batteriet tas ur (se [Ta bort batteriet\)](file:///C:/data/systems/ins1010/sw/sm/removeba.htm#wp1185372) innan du arbetar inuti datorn.**

# <span id="page-1-1"></span>**Ta bort nätadapterkontakten**

- 1. Följ anvisningarna i [Innan du börjar](file:///C:/data/systems/ins1010/sw/sm/before.htm#wp1438061).
- 2. Ta bort batteriet (se [Ta bort batteriet\)](file:///C:/data/systems/ins1010/sw/sm/removeba.htm#wp1185372).
- 3. Ta bort tangentbordet (se [Ta bort tangentbordet\)](file:///C:/data/systems/ins1010/sw/sm/keyboard.htm#wp1188497).
- 4. Ta bort handledsstödet (se [Ta bort handledsstödet](file:///C:/data/systems/ins1010/sw/sm/palmrest.htm#wp1051070)).
- 5. Ta bort hårddisken (se [Ta bort hårddisken](file:///C:/data/systems/ins1010/sw/sm/hdd.htm#wp1184863)).
- 6. Ta bort handledsstödsfästet (se [Ta bort handledsstödsfästet](file:///C:/data/systems/ins1010/sw/sm/plmrstbr.htm#wp1129935)).
- 7. [Ta bort kortet för USB](file:///C:/data/systems/ins1010/sw/sm/usbpwrbr.htm#wp1183926) och SIM-kortet (se Ta bort kortet för USB- och SIM-kort).
- 8. Koppla loss nätadapterkabeln från kontakten på moderkortet.
- 9. Ta bort fästet för nätadapterkontakten.
- 10. Skjut ut kabeln för nätadaptern ur datorbasen.

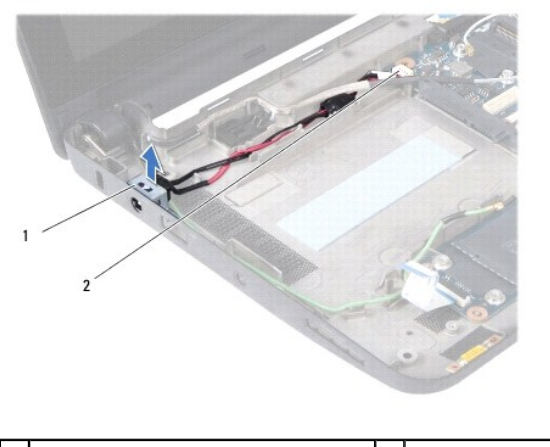

anslutningsfäste för nätadapter  $\vert$  2  $\vert$  moderkortkontakt

# <span id="page-1-2"></span>**Sätta tillbaka nätadapterkontakten**

1. Placera nätadapterkontakten på moderkortet.

- 2. Sätt tillbaka fästet för nätadapterkontakten.
- 3. Anslut nätadapterkabeln till kontakten på moderkortet.
- 4. Sätt tillbaka kortet för USB- och SIM-kortet (se [Sätta tillbaka kortet för USB](file:///C:/data/systems/ins1010/sw/sm/usbpwrbr.htm#wp1188640) och SIM-kort).
- 5. Sätt tillbaka handledsstödsfästet (se [Sätta tillbaka handledsstödsfästet](file:///C:/data/systems/ins1010/sw/sm/plmrstbr.htm#wp1128885)).
- 6. Sätt tillbaka hårddisken (se [Sätta tillbaka hårddisken](file:///C:/data/systems/ins1010/sw/sm/hdd.htm#wp1185130)).
- 7. Sätt tillbaka handledsstödet (se [Sätta tillbaka handledsstödet](file:///C:/data/systems/ins1010/sw/sm/palmrest.htm#wp1051265)).
- 8. Sätt tillbaka tangentbordet (se [Sätta tillbaka tangentbordet](file:///C:/data/systems/ins1010/sw/sm/keyboard.htm#wp1188162)).
- 9. Sätt tillbaka batteriet (se [Sätta tillbaka batteriet](file:///C:/data/systems/ins1010/sw/sm/removeba.htm#wp1185330)).

### <span id="page-3-0"></span> **Kort för batteristatuslampa Dell™ Inspiron™ 1010 Servicehandbok**

- [Ta bort kortet för batteristatuslampan](#page-3-1)
- **O** Sätta tillbaka kortet för batteristatuslar
- VARNING! Innan du utför något arbete inuti datorn ska du läsa säkerhetsinstruktionerna som medföljde datorn. Mer säkerhetsinformation, hittar<br>du under Regulatory Compliance Homepage på www.dell.com/regulatory\_compliance.
- **VIKTIGT! Undvik statisk urladdning genom att jorda dig med ett jordningsarmband eller genom att regelbundet beröra en omålad metallyta.**
- VIKTIGT! Reparationer av datorn får endast utföras av kvalificerade servicetekniker. Skador som uppstår till följd av service som inte har<br>godkänts av Dell™ omfattas inte av garantin.

**VIKTIGT! För att undvika skador på moderkortet ska batteriet tas ur (se [Ta bort batteriet\)](file:///C:/data/systems/ins1010/sw/sm/removeba.htm#wp1185372) innan du arbetar inuti datorn.**

# <span id="page-3-1"></span>**Ta bort kortet för batteristatuslampan**

- 1. Följ anvisningarna i **Innan du börjar**.
- 2. Ta bort batteriet (se [Ta bort batteriet\)](file:///C:/data/systems/ins1010/sw/sm/removeba.htm#wp1185372).
- 3. Ta bort tangentbordet (se [Ta bort tangentbordet\)](file:///C:/data/systems/ins1010/sw/sm/keyboard.htm#wp1188497).
- 4. Ta bort handledsstödet (se [Ta bort handledsstödet](file:///C:/data/systems/ins1010/sw/sm/palmrest.htm#wp1051070)).
- 5. [Ta bort hårddisken](file:///C:/data/systems/ins1010/sw/sm/hdd.htm#wp1184863) (se Ta bort hårddisken).
- 6. Ta bort handledsstödsfästet (se [Ta bort handledsstödsfästet](file:///C:/data/systems/ins1010/sw/sm/plmrstbr.htm#wp1129935)).
- 7. Koppla bort kabeln för kortet för batteristatuslampan från moderkortkontakten.
- 8. Lyft av kortet för batteristatuslampan från datorbasen.

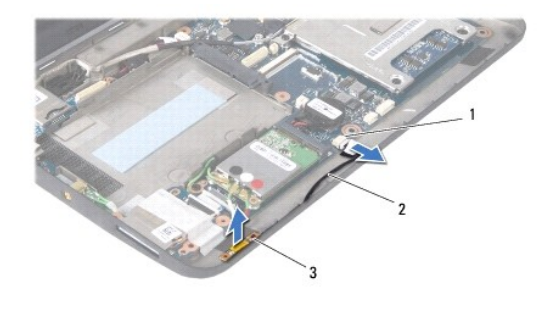

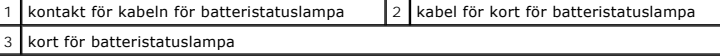

### <span id="page-3-2"></span>**Sätta tillbaka kortet för batteristatuslampan**

- 1. Sätt tillbaka kortet för batteristatuslampan på datorbasen.
- 2. Anslut kabeln för kortet för batteristatuslampan till moderkortkontakten.
- 3. Sätt tillbaka handledsstödsfästet (se [Sätta tillbaka handledsstödsfästet](file:///C:/data/systems/ins1010/sw/sm/plmrstbr.htm#wp1128885)).
- 4. Sätt tillbaka hårddisken (se [Sätta tillbaka hårddisken](file:///C:/data/systems/ins1010/sw/sm/hdd.htm#wp1185130)).
- 5. Sätt tillbaka handledsstödet (se [Sätta tillbaka handledsstödet](file:///C:/data/systems/ins1010/sw/sm/palmrest.htm#wp1051265)).
- 6. Sätt tillbaka tangentbordet (se [Sätta tillbaka tangentbordet](file:///C:/data/systems/ins1010/sw/sm/keyboard.htm#wp1188162)).
- 7. Sätt tillbaka batteriet (se [Sätta tillbaka batteriet](file:///C:/data/systems/ins1010/sw/sm/removeba.htm#wp1185330)).

# <span id="page-5-0"></span> **Innan du börjar**

**Dell™ Inspiron™ 1010 Servicehandbok** 

- Rekommenderade verktvg
- Stänga av datorn
- [Innan du arbetar inuti datorn](#page-5-3)

Det här avsnittet beskriver hur du tar ut och installerar komponenter i datorn. Om inget annat nämns förutsätter varje procedur följande:

- 1 Du har genomfört stegen i [Stänga av datorn](#page-5-2) och [Innan du arbetar inuti datorn.](#page-5-3)
- l Du har läst säkerhetsinformationen som medföljde datorn*.*
- l Komponenter kan bytas ut eller—om de införskaffas separat—installeras genom att borttagningsproceduren utförs i omvänd ordning.

### <span id="page-5-1"></span>**Rekommenderade verktyg**

Procedurerna i detta dokument kan kräva att följande verktyg används:

- l Liten platt skruvmejsel
- l Krysspårmejsel (Phillips)
- l Ritspenna av plast
- l Cd-skiva för BIOS-uppgradering eller BIOS-uppdateringsprogrammet som finns på Dells supportwebbplats **support.dell.com**

## <span id="page-5-2"></span>**Stänga av datorn**

**VIKTIGT! Undvik att data går förlorade genom att spara och stänga alla öppna filer och avsluta alla program innan du stänger av datorn.**

- 1. Spara och stäng alla öppna filer samt avsluta alla öppna program.
- 2. Stäng av operativsystemet:

*Microsoft® Windows® Vista*:

Klicka på **Start** , klicka på pilen och klicka sedan på **Stäng av**.

*Ubuntu*® *Dell -skrivbord*:

Klicka på ® **Avsluta** ® **Stäng av datorn**.

*Ubuntu klassiskt skrivbord*:

Klicka på ® **Stäng av datorn**.

3. Säkerställ att datorn och alla anslutna enheter är avstängda. Om datorn eller någon ansluten enhet inte stängdes av automatiskt när du stängde av<br>operativsystemet ska du trycka ner och hålla kvar strömbrytaren tills da

### <span id="page-5-3"></span>**Innan du arbetar inuti datorn**

Använd följande säkerhetsinstruktioner som hjälp för att skydda dig och datorn mot potentiella skador.

- VARNING! Innan du utför något arbete inuti datorn ska du läsa säkerhetsinstruktionerna som medföljde datorn. Mer säkerhetsinformation, hittar<br>du under Regulatory Compliance Homepage på www.dell.com/regulatory\_compliance.
- VIKTIGT! Hantera komponenter och kort varsamt. Rör inte komponenterna eller kontakterna på ett kort. Håll ett kort i dess kanter eller med hjälp<br>av dess metallmonteringskonsol. Håll alltid komponenten, t.ex. en processor,
- VIKTIGT! Reparationer av datorn får endast utföras av kvalificerade servicetekniker. Skada som orsakas av servicetekniker som inte är behöriga<br>att utföra service på Dell-produkter, täcks inte av garantin.
- VIKTIGT! Dra i kontakten eller dragfliken, inte i själva kabeln, när du kopplar loss en kabel. Vissa kablar har kontakter med låsflikar. Tryck i så<br>fall in låsflikarna innan du kopplar ur kabeln. När du drar isär kontaktdo

### **VIKTIGT! För att undvika att skada datorn ska du genomföra följande åtgärder innan du börjar arbeta i den.**

- 1. Se till att arbetsytan är ren och plan så att inte datorkåpan skadas.
- 2. Stäng av datorn. Se [Stänga av datorn](#page-5-2).
- **VIKTIGT! Om du skall koppla loss en nätverkskabel kopplar du första bort den från datorn och sedan från nätverksenheten.**
- 3. Koppla bort alla tele- och nätverkskablar från datorn.
- 4. Mata ut eventuella installerade kort från minneskortläsaren.
- 5. Koppla loss datorn och alla anslutna enheter från eluttagen.
- 6. Ta bort batteriet (se [Ta bort batteriet\)](file:///C:/data/systems/ins1010/sw/sm/removeba.htm#wp1185372).
- 7. Vänd datorn så att överdelen kommer upp, öppna bildskärmen och tryck på strömbrytaren för att jorda moderkortet.

#### <span id="page-7-0"></span> **Flasha BIOS Dell™ Inspiron™ 1010 Servicehandbok**

- [Flasha BIOS från en cd](#page-7-1)-skiva
- [Flasha BIOS från hårddisken](#page-7-2)
- [Flasha BIOS i Ubuntu](#page-7-3)

Om en program-cd för BIOS-uppdatering medföljer ett nytt moderkort ska du flasha BIOS från cd-skivan. Om du saknar program-cd för BIOS-uppdatering ska du flasha BIOS från hårddisken.

**OBS!** Datorn har ingen intern optisk enhet. Använd den externa optiska enheten eller annan extern lagringsenhet för rutiner som kräver att du använder en skiva.

# <span id="page-7-1"></span>**Flasha BIOS från en cd-skiva**

1. Kontrollera att nätadaptern är ansluten och att huvudbatteriet är korrekt insatt.

**OBS!** Om du använder en BIOS-uppdatering på cd för att flasha BIOS ska du ställa in datorn på att starta från en cd innan du sätter i cd-skivan.

2. Sätt i cd-skivan för BIOS-uppdateringen och starta om datorn.

Följ instruktionerna på skärmen. Datorn fortsätter med startprocessen och uppdaterar den nya BIOS-kretsen. När flashuppdateringen är avslutad startar datorn om automatiskt.

- 3. Tryck på <F2> under POST för att starta systeminstallationsprogrammet.
- 4. Tryck på <F9> för att återställa datorns standardvärden.
- 5. Tryck på <Esc>, välj **Spara och starta om** och tryck på <Retur> för att spara ändringarna i konfigurationen.
- 6. Ta ut cd:n med BIOS-uppdateringen ur enheten och starta om datorn.

# <span id="page-7-2"></span>**Flasha BIOS från hårddisken**

- 1. Kontrollera att nätadaptern är ansluten, att huvudbatteriet är korrekt insatt och att en nätverkskabel är ansluten.
- 2. Slå på strömmen till datorn.
- 3. Leta reda på den senaste BIOS-uppdateringsfilen till datorn på **support.dell.com**.
- 4. Hämta filen genom att klicka på **Hämta nu**.
- 5. Om fönstret **Godkännande av exportbestämmelser** visas klickar du på **Ja, jag accepterar avtalet**.

Fönstret **Filhämtning** visas.

6. Klicka på **Spara filen på en disk** och klicka sedan på **OK**.

Fönstret **Spara i** visas.

- 7. Visa menyn **Spara i** genom att klicka på nedpil, välj **Skrivbord** och klicka sedan på **Spara**. Filen hämtas till skrivbordet.
- 8. Klicka på **Stäng** om fönstret **Hämtningen är slutförd** visas.

Filikonen visas på skrivbordet, och har samma namn som den nedladdade BIOS-uppdateringsfilen.

9. Dubbelklicka på ikonen på skrivbordet och följ anvisningarna på skärmbilden.

### <span id="page-7-3"></span>**Flasha BIOS i Ubuntu**

- 1. Kontrollera att nätadaptern är ansluten, att huvudbatteriet är korrekt insatt och att en nätverkskabel är ansluten.
- 2. Slå på strömmen till datorn.
- 3. Välj ® **Platser**® **Dokument**.
- 4. Skapa en ny mapp och ge den namnet **BIOS**.
- 5. Leta reda på den senaste BIOS-uppdateringsfilen till datorn på **support.dell.com**.
- 6. Hämta filen genom att klicka på **Hämta nu**.
- 7. Om fönstret **Godkännande av exportbestämmelser** visas klickar du på **Ja, jag accepterar avtalet**. Fönstret **Filhämtning** visas.
- 8. Klicka på **Spara filen på en disk** och klicka sedan på **OK**.

Fönstret **Spara i** visas.

- 9. Klicka på nedpilen för att öppna menyn **Spara i**, välj **Dokument**® **BIOS** och klicka sedan på **Spara**.
- 10. Klicka på **Stäng** om fönstret **Hämtningen är slutförd** visas.

Filikonen visas i BIOS-katalogen och har samma namn som den nedladdade BIOS-uppdateringsfilen.

- 11. Öppna kommandotolken och fortsätt på följande vis:
	- a. Skriv sudo -s
	- b. Skriv lösenordet
	- c. Skriv cd Dokument
	- d. Skriv cd BIOS
	- e. Skriv ./1210a00

Strängen flash start... visas.

Datorn startar om automatiskt när BIOS-flash är klar.

# <span id="page-9-0"></span> **Internt kort med Bluetooth® trådlös teknik Dell™ Inspiron™ 1010 Servicehandbok**

Ta bort Bluetooth-kortet

- [Sätta tillbaka Bluetooth](#page-9-2)-kortet
- VARNING! Innan du utför något arbete inuti datorn ska du läsa säkerhetsinstruktionerna som medföljde datorn. Mer säkerhetsinformation, hittar<br>du under Regulatory Compliance Homepage på www.dell.com/regulatory\_compliance.

**VIKTIGT! Undvik statisk urladdning genom att jorda dig med ett jordningsarmband eller genom att regelbundet beröra en omålad metallyta.**

VIKTIGT! Reparationer av datorn får endast utföras av kvalificerade servicetekniker. Skador som uppstår till följd av service som inte har<br>godkänts av Dell™ omfattas inte av garantin.

**VIKTIGT! För att undvika skador på moderkortet ska batteriet tas ur (se [Ta bort batteriet\)](file:///C:/data/systems/ins1010/sw/sm/removeba.htm#wp1185372) innan du arbetar inuti datorn.**

Om du beställde ett kort med Bluetooth trådlös teknik med datorn har det redan installerats.

# <span id="page-9-1"></span>**Ta bort Bluetooth-kortet**

- 1. Följ anvisningarna i **Innan du börjar**.
- 2. Ta bort batteriet (se [Ta bort batteriet\)](file:///C:/data/systems/ins1010/sw/sm/removeba.htm#wp1185372).
- 3. Ta bort tangentbordet (se [Ta bort tangentbordet\)](file:///C:/data/systems/ins1010/sw/sm/keyboard.htm#wp1188497).
- 4. [Ta bort handledsstödet](file:///C:/data/systems/ins1010/sw/sm/palmrest.htm#wp1051070) (se Ta bort handledsstödet).
- 5. [Ta bort hårddisken](file:///C:/data/systems/ins1010/sw/sm/hdd.htm#wp1184863) (se Ta bort hårddisken).
- 6. Ta bort handledsstödsfästet (se [Ta bort handledsstödsfästet](file:///C:/data/systems/ins1010/sw/sm/plmrstbr.htm#wp1129935)).
- 7. Vänd handledsstödsfästet upp och ned.
- 8. Dra i kanten av Bluetooth-kortfacket samtidigt som du trycker ut Bluetooth-kortet ut ur facket så som det visas i bilden.

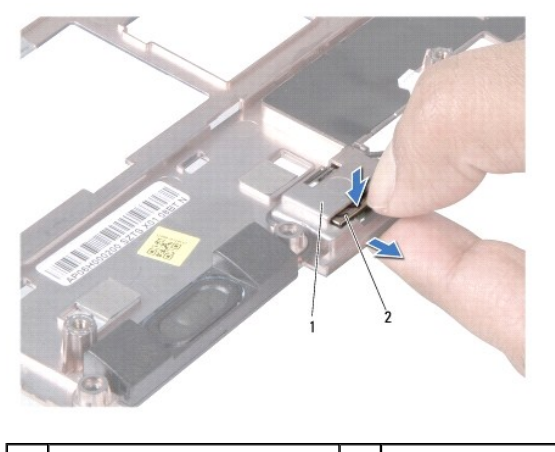

1 Bluetooth-kortfack 2 Bluetooth-kort

### <span id="page-9-2"></span>**Sätta tillbaka Bluetooth-kortet**

- 1. Placera kortet i Bluetooth-kortfacket och snäpp det på plats.
- 2. Sätt tillbaka handledsstödsfästet (se [Sätta tillbaka handledsstödsfästet](file:///C:/data/systems/ins1010/sw/sm/plmrstbr.htm#wp1128885)).
- 3. Sätt tillbaka hårddisken (se [Sätta tillbaka hårddisken](file:///C:/data/systems/ins1010/sw/sm/hdd.htm#wp1185130)).
- 4. Sätt tillbaka handledsstödet (se [Sätta tillbaka handledsstödet](file:///C:/data/systems/ins1010/sw/sm/palmrest.htm#wp1051265)).
- 5. Sätt tillbaka tangentbordet (se [Sätta tillbaka tangentbordet](file:///C:/data/systems/ins1010/sw/sm/keyboard.htm#wp1188162)).
- 6. Sätt tillbaka batteriet (se [Sätta tillbaka batteriet](file:///C:/data/systems/ins1010/sw/sm/removeba.htm#wp1185330)).

### <span id="page-11-0"></span> **Knappcellsbatteri Dell™ Inspiron™ 1010 Servicehandbok**

- **Ta bort knappcellsbatteriet**
- **O** Sätta tillbaka knappcellsbatte
- VARNING! Innan du utför något arbete inuti datorn ska du läsa säkerhetsinstruktionerna som medföljde datorn. Mer säkerhetsinformation, hittar<br>du under Regulatory Compliance Homepage på www.dell.com/regulatory\_compliance.
- **VIKTIGT! Undvik statisk urladdning genom att jorda dig med ett jordningsarmband eller genom att regelbundet beröra en omålad metallyta.**
- VIKTIGT! Reparationer av datorn får endast utföras av kvalificerade servicetekniker. Skador som uppstår till följd av service som inte har<br>godkänts av Dell™ omfattas inte av garantin.

**VIKTIGT! För att undvika skador på moderkortet ska batteriet tas ur (se [Ta bort batteriet\)](file:///C:/data/systems/ins1010/sw/sm/removeba.htm#wp1185372) innan du arbetar inuti datorn.**

# <span id="page-11-1"></span>**Ta bort knappcellsbatteriet**

- 1. Följ anvisningarna i [Innan du börjar](file:///C:/data/systems/ins1010/sw/sm/before.htm#wp1438061).
- 2. Ta bort batteriet (se [Ta bort batteriet\)](file:///C:/data/systems/ins1010/sw/sm/removeba.htm#wp1185372).
- 3. Ta bort tangentbordet (se [Ta bort tangentbordet\)](file:///C:/data/systems/ins1010/sw/sm/keyboard.htm#wp1188497).
- 4. Ta bort handledsstödet (se [Ta bort handledsstödet](file:///C:/data/systems/ins1010/sw/sm/palmrest.htm#wp1051070)).
- 5. [Ta bort hårddisken](file:///C:/data/systems/ins1010/sw/sm/hdd.htm#wp1184863) (se Ta bort hårddisken).
- 6. Ta bort handledsstödsfästet (se [Ta bort handledsstödsfästet](file:///C:/data/systems/ins1010/sw/sm/plmrstbr.htm#wp1129935)).
- 7. Lossa knappcellsbatterikabeln från kontakten på moderkortet.

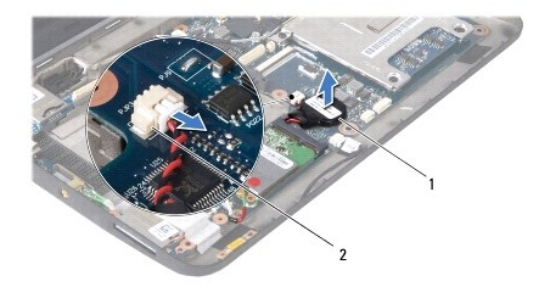

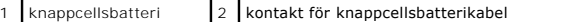

8. Lyft upp knappcellsbatteriet ur datorbasen.

## <span id="page-11-2"></span>**Sätta tillbaka knappcellsbatteriet**

- 1. Sätt tillbaka knappcellsbatteriet.
- 2. Anslut knappcellsbatterikabeln till moderkortets kontakt.
- 3. Sätt tillbaka handledsstödsfästet (se [Sätta tillbaka handledsstödsfästet](file:///C:/data/systems/ins1010/sw/sm/plmrstbr.htm#wp1128885)).
- 4. Sätt tillbaka hårddisken (se [Sätta tillbaka hårddisken](file:///C:/data/systems/ins1010/sw/sm/hdd.htm#wp1185130)).
- 5. Sätt tillbaka handledsstödet (se [Sätta tillbaka handledsstödet](file:///C:/data/systems/ins1010/sw/sm/palmrest.htm#wp1051265)).
- 6. Sätt tillbaka tangentbordet (se [Sätta tillbaka tangentbordet](file:///C:/data/systems/ins1010/sw/sm/keyboard.htm#wp1188162)).

7. Sätt tillbaka batteriet (se [Sätta tillbaka batteriet](file:///C:/data/systems/ins1010/sw/sm/removeba.htm#wp1185330)).

### <span id="page-13-0"></span> **2-i-1 minnes- och processorkort Dell™ Inspiron™ 1010 Servicehandbok**

- [Ta bort 2-i-1 minnes-](#page-13-1) och processorkortet
- Sätta tillbaka 2-i-1 minnes- och processor
- VARNING! Innan du utför något arbete inuti datorn ska du läsa säkerhetsinstruktionerna som medföljde datorn. Mer säkerhetsinformation, hittar<br>du under Regulatory Compliance Homepage på www.dell.com/regulatory\_compliance.
- **VIKTIGT! Undvik statisk urladdning genom att jorda dig med ett jordningsarmband eller genom att regelbundet beröra en omålad metallyta.**
- VIKTIGT! Reparationer av datorn får endast utföras av kvalificerade servicetekniker. Skador som uppstår till följd av service som inte har<br>godkänts av Dell™ omfattas inte av garantin.

**VIKTIGT! För att undvika skador på moderkortet ska batteriet tas ur (se [Ta bort batteriet\)](file:///C:/data/systems/ins1010/sw/sm/removeba.htm#wp1185372) innan du arbetar inuti datorn.**

### <span id="page-13-1"></span>**Ta bort 2-i-1 minnes- och processorkortet**

- 1. Följ anvisningarna i [Innan du börjar](file:///C:/data/systems/ins1010/sw/sm/before.htm#wp1438061).
- 2. Ta bort batteriet (se [Ta bort batteriet\)](file:///C:/data/systems/ins1010/sw/sm/removeba.htm#wp1185372).
- 3. Ta bort tangentbordet (se [Ta bort tangentbordet\)](file:///C:/data/systems/ins1010/sw/sm/keyboard.htm#wp1188497).
- 4. Ta bort handledsstödet (se [Ta bort handledsstödet](file:///C:/data/systems/ins1010/sw/sm/palmrest.htm#wp1051070)).
- 5. [Ta bort hårddisken](file:///C:/data/systems/ins1010/sw/sm/hdd.htm#wp1184863) (se Ta bort hårddisken).
- 6. Ta bort handledsstödsfästet (se [Ta bort handledsstödsfästet](file:///C:/data/systems/ins1010/sw/sm/plmrstbr.htm#wp1129935)).
- VIKTIGT! När 2-i-1 minnes- och processorkortet är borttaget ska det förvaras i en skyddande antistatisk förpackning (se "Skydd mot<br>elektrostatisk urladdning" i säkerhetsinstruktionerna som medföljer datorn).
- 7. Ta bort de fyra skruvarna som säkrar kåpan för processormoderkortet och 2- i-1 minnes- och processorkortet till moderkortet.

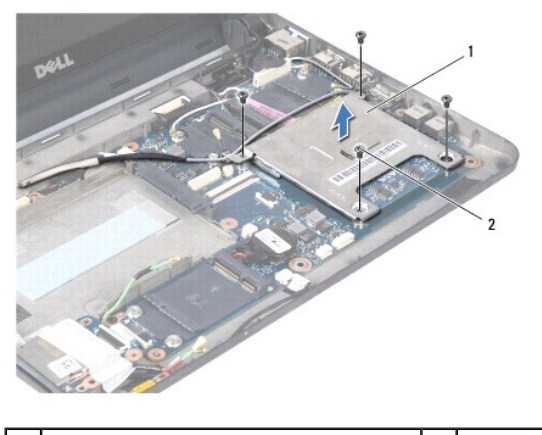

1 kåpa för processormoderkort 2 skruvar (4)

8. Ta bort de två termiska matriserna på processorn.

**OBS!** De två termiska matriserna kan sitta fast på undersidan av kåpan för processormoderkortet. Ta bort de termiska matriserna från undersidan av kåpan för processormoderkortet.

9. Använd fingrarna för att försiktigt lossa låsspännena på vardera sida av 2-i- 1 minnes- och processorkortkontakten, tills kortet hoppar upp.

<span id="page-14-1"></span>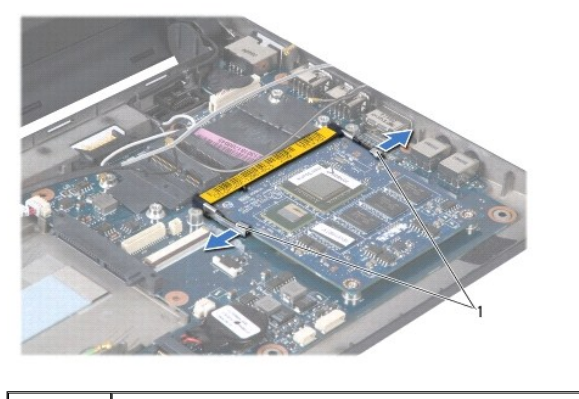

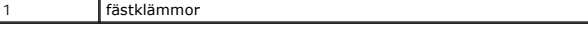

10. Lyft ut 2-i-1 minnes- och processorkortet från moderkortskontakten.

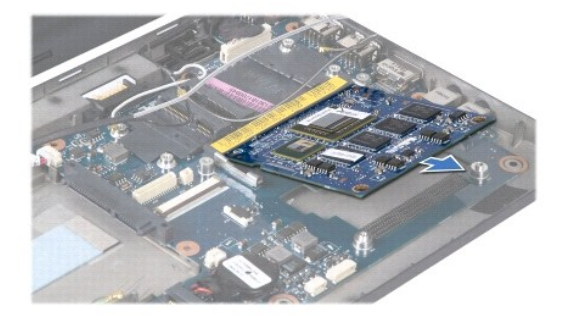

# <span id="page-14-0"></span>**Sätta tillbaka 2-i-1 minnes- och processorkortet**

- 1. Rikta in skåran i kantkontakten för 2-i-1 minnes- och processorkortet med kortplatsens flik.
- 2. För in 2-i-1 minnes- och processorkortet ordentligt på platsen i en 45- gradig vinkel och tryck det försiktigt nedåt tills du hör ett klick. Om du inte hör det klicka på plats tar du bort kortet och sätter dit det igen.
- 3. Sätt tillbaka kåpan för processormoderkortet på 2-i-1 minnes- och processorkortet.
- 4. Sätt tillbaka de fyra skruvarna som säkrar kåpan för processormoderkortet och 2-i-1 minnes- och processorkortet till moderkortet.
- 5. Sätt tillbaka handledsstödsfästet (se [Sätta tillbaka handledsstödsfästet](file:///C:/data/systems/ins1010/sw/sm/plmrstbr.htm#wp1128885)).
- 6. Sätt tillbaka hårddisken (se [Sätta tillbaka hårddisken](file:///C:/data/systems/ins1010/sw/sm/hdd.htm#wp1185130)).
- 7. Sätt tillbaka handledsstödet (se [Sätta tillbaka handledsstödet](file:///C:/data/systems/ins1010/sw/sm/palmrest.htm#wp1051265)).
- 8. Sätt tillbaka tangentbordet (se [Sätta tillbaka tangentbordet](file:///C:/data/systems/ins1010/sw/sm/keyboard.htm#wp1188162)).
- 9. Sätt tillbaka batteriet (se [Sätta tillbaka batteriet](file:///C:/data/systems/ins1010/sw/sm/removeba.htm#wp1185330)).

# **VIKTIGT! Innan du sätter på datorn skall du sätta tillbaka alla skruvar och säkerställa att inte lösa skruvar blir kvar i datorn. Underlåtenhet att göra det kan resultera i skada på datorn.**

10. Uppdatera BIOS (se [Flasha BIOS\)](file:///C:/data/systems/ins1010/sw/sm/bios.htm#wp1084976).

# <span id="page-15-0"></span> **Bildskärm**

**Dell™ Inspiron™ 1010 Servicehandbok** 

- **Ta bort bildskärmsmonteringen**
- **O** Sätta tillbaka bildskärmsmonteri
- VARNING! Innan du utför något arbete inuti datorn ska du läsa säkerhetsinstruktionerna som medföljde datorn. Mer säkerhetsinformation, hittar<br>du under Regulatory Compliance Homepage på www.dell.com/regulatory\_compliance.
- **VIKTIGT! Undvik statisk urladdning genom att jorda dig med ett jordningsarmband eller genom att regelbundet beröra en omålad metallyta.**
- VIKTIGT! Reparationer av datorn får endast utföras av kvalificerade servicetekniker. Skador som uppstår till följd av service som inte har<br>godkänts av Dell™ omfattas inte av garantin.

**VIKTIGT! För att undvika skador på moderkortet ska batteriet tas ur (se [Ta bort batteriet\)](file:///C:/data/systems/ins1010/sw/sm/removeba.htm#wp1185372) innan du arbetar inuti datorn.**

**VIKTIGT! I syfte att undvika skada i bildskärmen ska du inte ta isär Edge-to-Edge-bildskärmsmonteringen ute på fältet.**

# <span id="page-15-1"></span>**Ta bort bildskärmsmonteringen**

- 1. Följ anvisningarna i [Innan du börjar](file:///C:/data/systems/ins1010/sw/sm/before.htm#wp1438061).
- 2. Ta bort batteriet (se [Ta bort batteriet\)](file:///C:/data/systems/ins1010/sw/sm/removeba.htm#wp1185372).
- 3. Ta bort tangentbordet (se [Ta bort tangentbordet\)](file:///C:/data/systems/ins1010/sw/sm/keyboard.htm#wp1188497).
- 4. [Ta bort handledsstödet](file:///C:/data/systems/ins1010/sw/sm/palmrest.htm#wp1051070) (se Ta bort handledsstödet).
- 5. [Ta bort hårddisken](file:///C:/data/systems/ins1010/sw/sm/hdd.htm#wp1184863) (se Ta bort hårddisken).
- 6. Ta bort handledsstödsfästet (se [Ta bort handledsstödsfästet](file:///C:/data/systems/ins1010/sw/sm/plmrstbr.htm#wp1129935)).
- 7. Koppla bort bildskärmskabeln från moderkortkontakten.
- 8. Koppla bort Mini-Card-kablarna från dess kontakter.
- 9. Anteckna kabeldragningen för Mini-Card-kablarna och dra ut dem genom moderkortet så att de är fria från datorbasen.
- 10. Ta bort 3-i-1 mediakortläsaren (se [Ta bort mediakortläsaren](file:///C:/data/systems/ins1010/sw/sm/expressc.htm#wp1129548)).

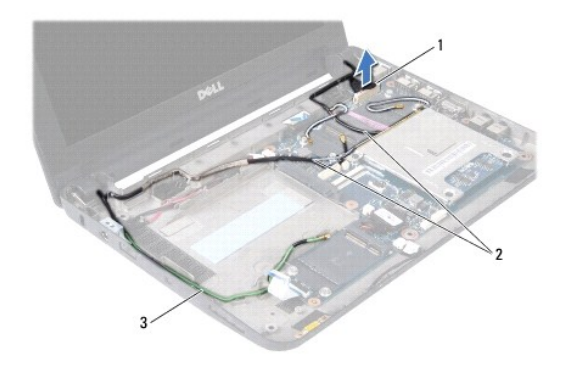

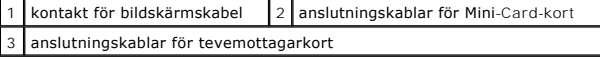

- 11. Koppla bort kablarna för tevemottagarkortet från dess kontakter.
- 12. Ta bort de två skruvarna som säkrar bildskärmsmonteringen till datorns bas.

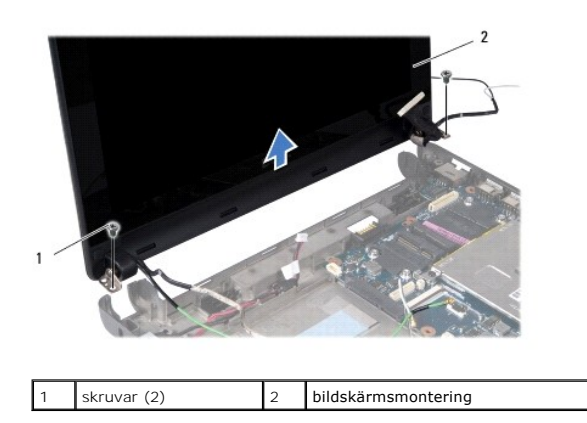

13. Lyft och ta bort bildskärmsmonteringen från datorns bas.

# <span id="page-16-0"></span>**Sätta tillbaka bildskärmsmonteringen**

- 1. Sätt bildskärmsmonteringen på plats och sätt tillbaka de två skruvarna som säkrar bildskärmsmonteringen till datorbasen.
- 2. Anslut bildskärmskabeln till moderkortkontakten.
- 3. Dra Mini-Card-kablarna och anslut dem till Mini-Card-korten, om tillämpligt (se [Sätta tillbaka Mini](file:///C:/data/systems/ins1010/sw/sm/minicard.htm#wp1181718)-Card-kort).
- 4. Anslut kablarna för tevemottagarkortet till dess anslutningar.
- 5. Sätt tillbaka 3-i-1 mediakortläsaren (se [Sätta tillbaka mediakortläsaren](file:///C:/data/systems/ins1010/sw/sm/expressc.htm#wp1129038)).
- 6. Sätt tillbaka handledsstödsfästet (se [Sätta tillbaka handledsstödsfästet](file:///C:/data/systems/ins1010/sw/sm/plmrstbr.htm#wp1128885)).
- 7. Sätt tillbaka hårddisken (se [Sätta tillbaka hårddisken](file:///C:/data/systems/ins1010/sw/sm/hdd.htm#wp1185130)).
- 8. Sätt tillbaka handledsstödet (se [Sätta tillbaka handledsstödet](file:///C:/data/systems/ins1010/sw/sm/palmrest.htm#wp1051265)).
- 9. Sätt tillbaka tangentbordet (se [Sätta tillbaka tangentbordet](file:///C:/data/systems/ins1010/sw/sm/keyboard.htm#wp1188162)).
- 10. Sätt tillbaka batteriet (se [Sätta tillbaka batteriet](file:///C:/data/systems/ins1010/sw/sm/removeba.htm#wp1185330)).

### <span id="page-17-0"></span> **3-i-1 mediakortläsare (dotterkort 1) Dell™ Inspiron™ 1010 Servicehandbok**

- [Ta bort mediakortläsaren](#page-17-1)
- [Sätta tillbaka mediakortläsaren](#page-17-2)
- VARNING! Innan du utför något arbete inuti datorn ska du läsa säkerhetsinstruktionerna som medföljde datorn. Mer säkerhetsinformation, hittar<br>du under Regulatory Compliance Homepage på www.dell.com/regulatory\_compliance.
- **VIKTIGT! Undvik statisk urladdning genom att jorda dig med ett jordningsarmband eller genom att regelbundet beröra en omålad metallyta.**
- VIKTIGT! Reparationer av datorn får endast utföras av kvalificerade servicetekniker. Skador som uppstår till följd av service som inte har<br>godkänts av Dell™ omfattas inte av garantin.

**VIKTIGT! För att undvika skador på moderkortet ska batteriet tas ur (se [Ta bort batteriet\)](file:///C:/data/systems/ins1010/sw/sm/removeba.htm#wp1185372) innan du arbetar inuti datorn.**

# <span id="page-17-1"></span>**Ta bort mediakortläsaren**

- 1. Följ anvisningarna i [Innan du börjar](file:///C:/data/systems/ins1010/sw/sm/before.htm#wp1438061).
- 2. Ta bort batteriet (se [Ta bort batteriet\)](file:///C:/data/systems/ins1010/sw/sm/removeba.htm#wp1185372).
- 3. Ta bort tangentbordet (se [Ta bort tangentbordet\)](file:///C:/data/systems/ins1010/sw/sm/keyboard.htm#wp1188497).
- 4. Ta bort handledsstödet (se [Ta bort handledsstödet](file:///C:/data/systems/ins1010/sw/sm/palmrest.htm#wp1051070)).
- 5. Ta bort hårddisken (se [Ta bort hårddisken](file:///C:/data/systems/ins1010/sw/sm/hdd.htm#wp1184863)).
- 6. Ta bort handledsstödsfästet (se [Ta bort handledsstödsfästet](file:///C:/data/systems/ins1010/sw/sm/plmrstbr.htm#wp1129935)).
- 7. Dra i dragfliken för att koppla bort kabeln för mediakortläsaren från kontakten på mediakortläsaren.
- 8. Ta bort mylartejpen som säkrar mediakortläsaren till datorbasen.

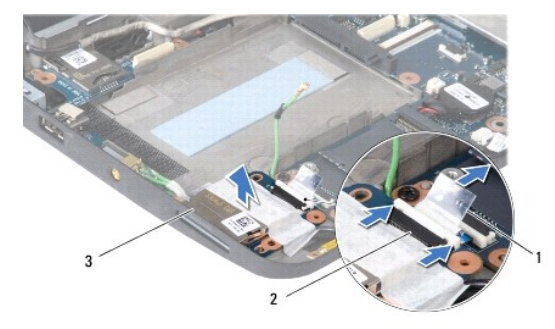

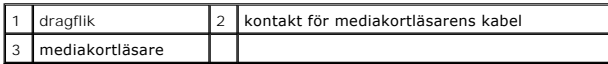

9. Lyft ut mediakortläsaren ur datorbasen.

# <span id="page-17-2"></span>**Sätta tillbaka mediakortläsaren**

- 1. Placera mediakortläsaren på datorbasen.
- 2. Anslut kabeln för mediakortläsaren till kontakten på mediakortläsaren.
- 3. Fäst mylartejpen på mediakortläsaren.
- 4. Sätt tillbaka handledsstödsfästet (se [Sätta tillbaka handledsstödsfästet](file:///C:/data/systems/ins1010/sw/sm/plmrstbr.htm#wp1128885)).
- 5. Sätt tillbaka hårddisken (se [Sätta tillbaka hårddisken](file:///C:/data/systems/ins1010/sw/sm/hdd.htm#wp1185130)).
- 6. Sätt tillbaka handledsstödet (se [Sätta tillbaka handledsstödet](file:///C:/data/systems/ins1010/sw/sm/palmrest.htm#wp1051265)).
- 7. Sätt tillbaka tangentbordet (se [Sätta tillbaka tangentbordet](file:///C:/data/systems/ins1010/sw/sm/keyboard.htm#wp1188162)).
- 8. Sätt tillbaka batteriet (se [Sätta tillbaka batteriet](file:///C:/data/systems/ins1010/sw/sm/removeba.htm#wp1185330)).

# <span id="page-19-0"></span> **Hårddisk**

**Dell™ Inspiron™ 1010 Servicehandbok** 

- **Ta bort hårddisken**
- Sätta tillbaka hårddisk
- **VARNING! Om du tar bort hårddisken från datorn medan enheten är varm, ska du inte vidröra hårddiskens metallhölje.**

VARNING! Innan du utför något arbete inuti datorn ska du läsa säkerhetsinstruktionerna som medföljde datorn. Mer säkerhetsinformation, hittar<br>du under Regulatory Compliance Homepage på www.dell.com/regulatory\_compliance.

**VIKTIGT! Stäng av datorn (se [Stänga av datorn](file:///C:/data/systems/ins1010/sw/sm/before.htm#wp1435089)) innan du tar ut hårddisken. Annars riskerar du att förlora information. Ta inte bort hårddisken medan datorn är påslagen eller i viloläge.**

**VIKTIGT! Hårddiskar är extremt bräckliga. Var försiktig vid hantering av hårddisken.**

- **VIKTIGT! Reparationer av datorn får endast utföras av kvalificerade servicetekniker. Skada som orsakas av servicetekniker som inte är behöriga att utföra service på Dell-produkter, täcks inte av garantin.**
- **VIKTIGT! För att undvika skador på moderkortet ska batteriet tas ur (se [Ta bort batteriet\)](file:///C:/data/systems/ins1010/sw/sm/removeba.htm#wp1185372) innan du arbetar inuti datorn.**
- **OBS!** Dell garanterar inte att hårddiskar från andra leverantörer är kompatibla med Dells datorer och tillhandahåller inte heller support för hårddiskar från andra leverantörer än Dell.

**OBS!** Om du tänker sätta i en hårddisk från en annan leverantör än Dell måste du installera ett operativsystem, drivrutiner och verktyg på den (se *Dellteknikhandbok*).

# <span id="page-19-1"></span>**Ta bort hårddisken**

- 1. Följ anvisningarna i [Innan du börjar](file:///C:/data/systems/ins1010/sw/sm/before.htm#wp1438061).
- 2. Ta bort batteriet (se [Ta bort batteriet\)](file:///C:/data/systems/ins1010/sw/sm/removeba.htm#wp1185372).
- 3. Ta bort tangentbordet (se [Ta bort tangentbordet\)](file:///C:/data/systems/ins1010/sw/sm/keyboard.htm#wp1188497).
- VIKTIGT! **När hårddisken inte sitter i datorn ska den förvaras i en skyddande antistatisk förpackning (se "**Skydd mot elektrostatisk urladdning" i<br>**säkerhetsinstruktionerna som medföljer datorn)**.
- 4. Ta bort skruven som säkrar hårddiskmonteringen till datorbasen.

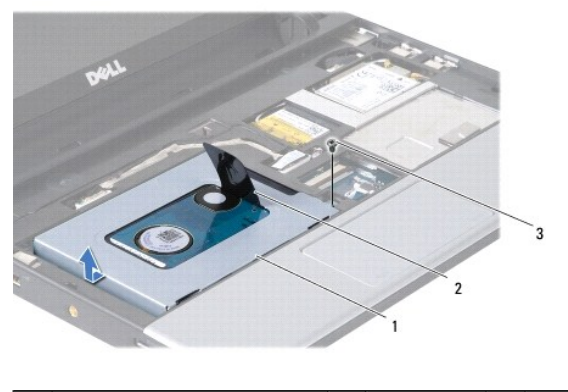

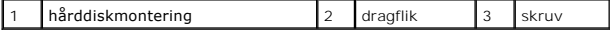

- 5. Dra dragfliken åt vänster för att frigöra hårddiskmonteringen från medlingskortet (interposer).
- 6. Lyft ut hårddiskmonteringen ur hårddiskfacket.
- 7. Ta bort de fyra skruvarna som säkrar hårddiskshållaren till hårddisken och ta bort hållaren.

<span id="page-20-0"></span>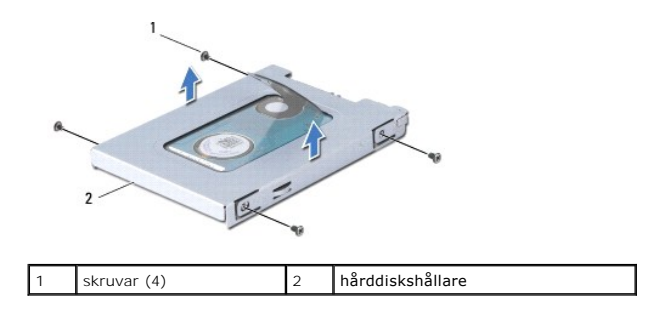

# <span id="page-20-1"></span>**Sätta tillbaka hårddisken**

1. Packa upp den nya hårddisken ur förpackningen.

Spara originalförpackningen till förvaring eller frakt av hårddisken.

- 2. Sätt tillbaka hårddiskhållaren och de fyra skruvarna som säkrar hållaren på hårddisken.
- 3. Placera hårddiskmonteringen i hårddiskfacket.
- 4. Tryck in hårddisken i medlingskortet (interposer) tills dem är korrekt ansluten.
- 5. Sätt tillbaka skruven som säkrar hårddiskmonteringen till datorbasen.
- 6. Sätt tillbaka tangentbordet (se [Sätta tillbaka tangentbordet](file:///C:/data/systems/ins1010/sw/sm/keyboard.htm#wp1188162)).
- 7. Sätt tillbaka batteriet (se [Sätta tillbaka batteriet](file:///C:/data/systems/ins1010/sw/sm/removeba.htm#wp1185330)).
- 8. Installera datorns operativsystem, vid behov. Se "Återställa operativsystemet" i *Installationshandboken eller i Ubuntu snabbstartguiden*.
- 9. Installera datorns drivrutiner och verktygsprogram, vid behov. Se "Installera om drivrutiner och verktyg" i *Dell-teknikhandbok*.

# <span id="page-21-0"></span> **Tangentbord**

**Dell™ Inspiron™ 1010 Servicehandbok** 

- **Ta bort tangentbordet**
- [Sätta tillbaka tangentbordet](#page-22-1)
- $\triangle$ VARNING! Innan du utför något arbete inuti datorn ska du läsa säkerhetsinstruktionerna som medföljde datorn. Mer säkerhetsinformation, hittar<br>du under Regulatory Compliance Homepage på www.dell.com/regulatory\_compliance.

**VIKTIGT! Undvik statisk urladdning genom att jorda dig med ett jordningsarmband eller genom att regelbundet beröra en omålad metallyta.**

Δ VIKTIGT! Reparationer av datorn får endast utföras av kvalificerade servicetekniker. Skador som uppstår till följd av service som inte har<br>godkänts av Dell™ omfattas inte av garantin.

**VIKTIGT! För att undvika skador på moderkortet ska batteriet tas ur (se [Ta bort batteriet\)](file:///C:/data/systems/ins1010/sw/sm/removeba.htm#wp1185372) innan du arbetar inuti datorn.**

### <span id="page-21-1"></span>**Ta bort tangentbordet**

- 1. Följ anvisningarna i **Innan du börjar**.
- 2. Ta bort batteriet (se [Ta bort batteriet\)](file:///C:/data/systems/ins1010/sw/sm/removeba.htm#wp1185372).
- 3. Ta bort de tre skruvarna som säkrar tangentbordet till datorbasen.

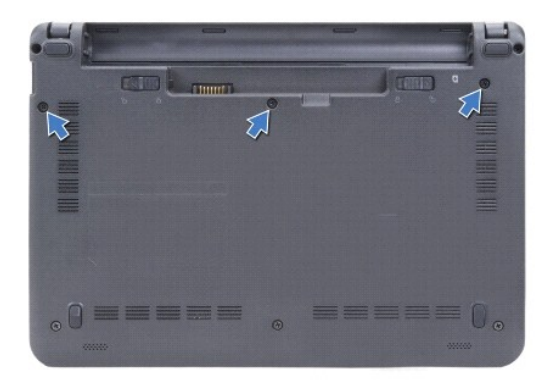

**VIKTIGT! Tangenterna är ömtåliga och förskjuts lätt och det tar tid att lägga tillbaka dem. Var försiktig när du tar bort och hanterar tangentbordet.**

**VIKTIGT! Var försiktig när du tar ur och hanterar tangentbordet. Om du inte är försiktig kan du repa bildskärmspanelen.**

4. Bänd upp tangentbordets bakre mitt med fingret eller en platt skruvmejsel. Frigör lätt först tangentbordets vänstra sida och sedan dess högra sida tills det lossar från basen.

5. Dra upp tangentbordet tills det är fritt från handledsstödsfästet.

6. Vänd tangentbordet upp och ned och placera det på handledsstödet.

<span id="page-22-0"></span>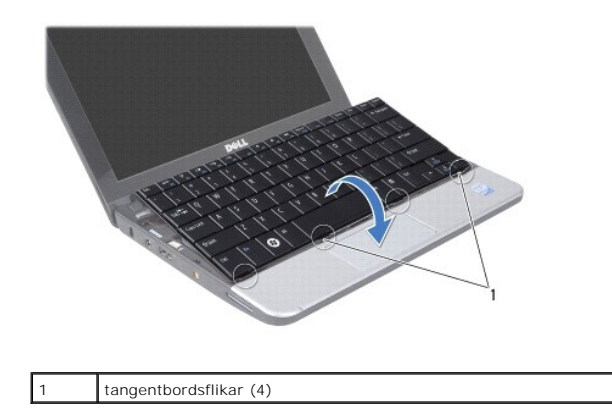

- 7. Frigör låset på moderkortkontakten och dra i dragfliken för att koppla bort tangentbordskabeln från moderkortkontakten.
- 8. Lyft bort tangentbordet från handledsstödet.

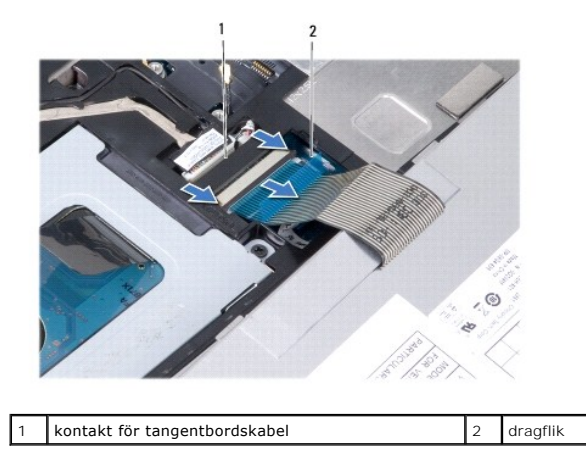

# <span id="page-22-1"></span>**Sätta tillbaka tangentbordet**

- 1. Placera tangentbordet på handledsstödsfästet.
- 2. Anslut tangentbordskabeln till moderkortkontakten.
- 3. Rikta in tangentbordet, sätt i de fyra flikarna i skårorna och passa in tangentbordets vänstra sida, snäpp därefter tangentbordets högra sida på plats.
- 4. Vänd datorn upp och ned och sätt tillbaka de tre skruvarna som säkrar tangentbordet till datorbasen.

#### <span id="page-23-0"></span> **Kommunikationskort Dell™ Inspiron™ 1010 Servicehandbok**

- 
- [SIM-modul \(Subscriber Identity Module\)](#page-23-1)
- **[Trådlösa Mini](#page-23-2)-Card-kort**

# <span id="page-23-1"></span>**SIM-modul (Subscriber Identity Module)**

SIM-moduler (SIM) identifierar användare genom ett internationellt identitetskort (International Mobile Subscriber Identity card).

VARNING! Innan du utför något arbete inuti datorn ska du läsa säkerhetsinstruktionerna som medföljde datorn. Mer säkerhetsinformation, hittar<br>du under Regulatory Compliance Homepage på www.dell.com/regulatory\_compliance.

### **Installera SIM-kortet**

- 1. Följ anvisningarna i [Innan du börjar](file:///C:/data/systems/ins1010/sw/sm/before.htm#wp1438061).
- 2. Ta bort batteriet (se [Ta bort batteriet\)](file:///C:/data/systems/ins1010/sw/sm/removeba.htm#wp1185372).
- 3. I batterifacket, skjut in SIM-kortet i dess fack.

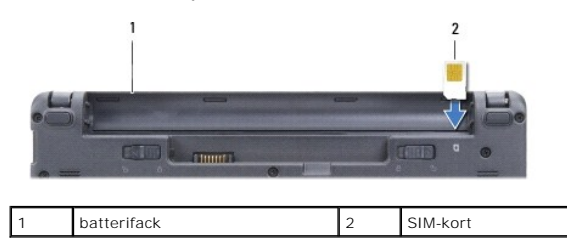

### **Ta bort SIM-kortet**

Tryck in SIM-kortet i facket för att frigöra det. Ta ur SIM-kortet ur batterifacket när det är delvis utmatat.

# <span id="page-23-2"></span>**Trådlösa Mini-Card-kort**

VARNING! Innan du utför något arbete inuti datorn ska du läsa säkerhetsinstruktionerna som medföljde datorn. Mer säkerhetsinformation, hittar<br>du under Regulatory Compliance Homepage på www.dell.com/regulatory\_compliance.

**VIKTIGT! Undvik statisk urladdning genom att jorda dig med ett jordningsarmband eller genom att regelbundet beröra en omålad metallyta.**

**VIKTIGT! Reparationer av datorn får endast utföras av kvalificerade servicetekniker. Skador som uppstår till följd av service som inte har**   $\triangle$ **godkänts av Dell™ omfattas inte av garantin.**

**VIKTIGT! För att undvika skador på moderkortet ska batteriet tas ur (se [Ta bort batteriet\)](file:///C:/data/systems/ins1010/sw/sm/removeba.htm#wp1185372) innan du arbetar inuti datorn.**

**OBS!** Dell garanterar inte att Mini-Card-kort från andra leverantörer är kompatibla med Dells datorer och tillhandahåller inte heller support för sådana kort.

Om datorn levererades med ett trådlöst Mini-Card-kort är det redan installerat.

Datorn har stöd för två Min-Card-kortplatser:

- l En hel Mini-Card-kortplats för mobilt bredband eller WWAN
- l En halv Mini-Card-kortplats för WLAN

**OBS!** Beroende på datorns konfiguration vid försäljningstillfället kanske Mini-Card-kortplatserna saknar installerade Mini-Card-kort.

Datorn har stöd för två typer av trådlösa Mini-Card-kort:

- l WLAN (Wireless Local Area Network)
- l Mobilt bredband eller WWAN (Wireless Wide Area Network)

### <span id="page-24-0"></span>**Ta bort Mini-Card-kort**

- 1. Följ anvisningarna i **Innan du börjar**.
- 2. Ta bort batteriet (se [Ta bort batteriet\)](file:///C:/data/systems/ins1010/sw/sm/removeba.htm#wp1185372).
- 3. Ta bort tangentbordet (se [Ta bort tangentbordet\)](file:///C:/data/systems/ins1010/sw/sm/keyboard.htm#wp1188497).
- 4. Koppla loss antennkablarna från Mini-Card-kortet.

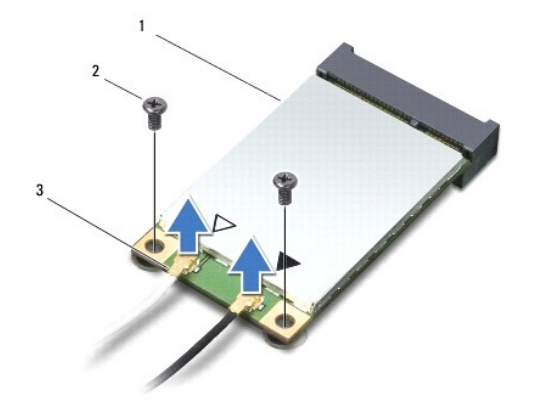

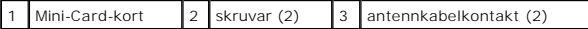

5. Frigör Mini-Card-kortet genom att ta bort de två skruvarna som säkrar Mini-Card-kortet till moderkortet.

6. Lyft ut Mini-Card-kortet ur moderkortets kontakt.

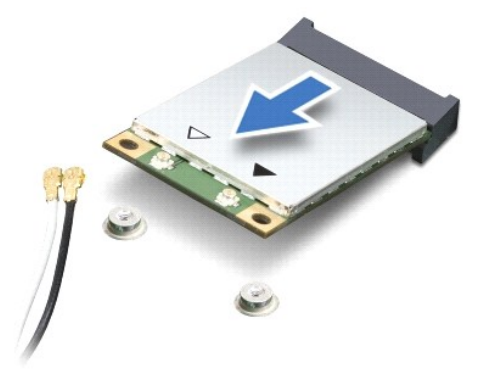

VIKTIGT! **När Mini**-Card-**kortet inte sitter i datorn ska den förvaras i en skyddande antistatisk förpackning (se "Skydd mot elektrostatisk<br>urladdning " <b>i säkerhetsinstruktionerna som medföljer datorn).** 

# **Sätta tillbaka Mini-Card-kort**

**VIKTIGT! Kontakterna kan bara sättas in på ett sätt. Om du stöter på motstånd kontrollerar du kontakterna på kortet och på moderkortet samt riktar in kortet på nytt.**

**VIKTIGT! Undvik att skada Mini-Card-kortet genom att aldrig placera kablarna under kortet.**

1. Ta bort det nya Mini-Card-kortet från förpackningen.

#### **VIKTIGT! Tryck jämt och bestämt när du skjuter kortet på plats. Om du tar i för mycket kan du skada kontakten.**

- 2. Sätt i Mini-Card-kortet i lämplig kontakt på moderkortet med en 45 graders vinkel. WLAN-kortets kontakt är t ex märkt med WLAN.
- 3. Tryck den andra änden av WLAN-kortet ned i kortplatsen på moderkortet och sätt tillbaka de två fästskruvarna.
- 4. Anslut lämpliga antennkablar till Mini-Card-kortet du installerar. I följande tabell visas färgschemat för antennkablarna för de Mini-Card-kort datorn stöder.

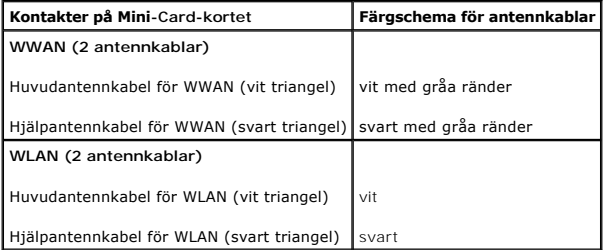

5. Säkra icke använda antennkablar i det skyddande mylarhöljet.

- 6. Sätt tillbaka tangentbordet (se [Sätta tillbaka tangentbordet](file:///C:/data/systems/ins1010/sw/sm/keyboard.htm#wp1188162)).
- 7. Sätt tillbaka batteriet (se [Sätta tillbaka batteriet](file:///C:/data/systems/ins1010/sw/sm/removeba.htm#wp1185330)).
- 8. Installera vid behov datorns drivrutiner och verktygsprogram. Mer information finns i *Dell-teknikhandboken*.

**OBS!** Om du installerar ett kommunikationskort från en annan källa än Dell måste du installera lämpliga drivenheter och kringutrustning. Mer information om generiska drivrutiner finns i *Dell-teknikhandboken*.

<span id="page-26-0"></span> **Handledsstöd Dell™ Inspiron™ 1010 Servicehandbok** 

- **O** Ta bort handledsstödet
- Sätta tillbaka handledsstödet
- VARNING! Innan du utför något arbete inuti datorn ska du läsa säkerhetsinstruktionerna som medföljde datorn. Mer säkerhetsinformation, hittar<br>du under Regulatory Compliance Homepage på www.dell.com/regulatory\_compliance.

**VIKTIGT! Undvik statisk urladdning genom att jorda dig med ett jordningsarmband eller genom att regelbundet beröra en omålad metallyta.**

VIKTIGT! Reparationer av datorn får endast utföras av kvalificerade servicetekniker. Skador som uppstår till följd av service som inte har<br>godkänts av Dell™ omfattas inte av garantin.

**VIKTIGT! För att undvika skador på moderkortet ska batteriet tas ur (se [Ta bort batteriet\)](file:///C:/data/systems/ins1010/sw/sm/removeba.htm#wp1185372) innan du arbetar inuti datorn.**

# <span id="page-26-1"></span>**Ta bort handledsstödet**

- 1. Följ anvisningarna i **Innan du börjar**.
- 2. Ta bort batteriet (se [Ta bort batteriet\)](file:///C:/data/systems/ins1010/sw/sm/removeba.htm#wp1185372).
- 3. Ta bort tangentbordet (se [Ta bort tangentbordet\)](file:///C:/data/systems/ins1010/sw/sm/keyboard.htm#wp1188497).
- 4. Ta bort de fem skruvarna från datorbasens undersida.

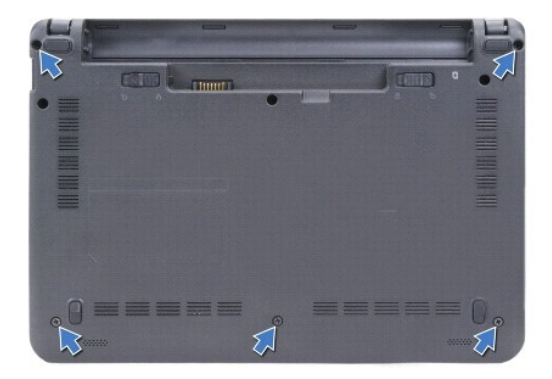

5. Frigör låset och koppla bort kabeln för pekskivan från moderkortkontakten.

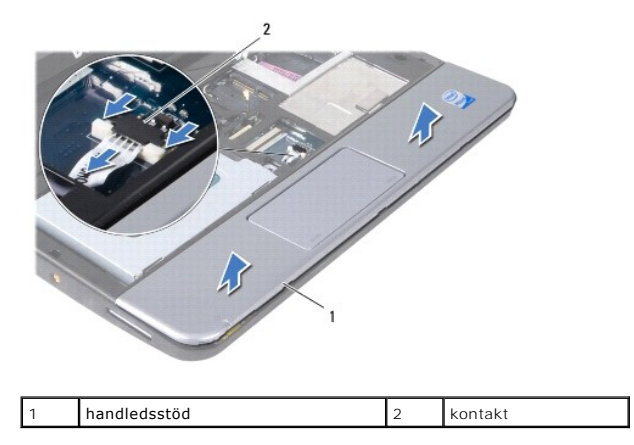

**VIKTIGT! Ta försiktigt loss handledsstödet från datorbasen för att inte skada stödet.**

- <span id="page-27-0"></span>6. Börja med handledsstödets högra/vänstra sida och använd fingrarna för att separera handledsstödet från fästet.
- 7. Dra försiktigt ut kabeln för pekskivan ur kabelspåret och lyft bort handledsstödet från fästet.

# <span id="page-27-1"></span>**Sätta tillbaka handledsstödet**

- 1. Dra kabeln för pekskivan genom kabelspåret och anslut kabeln till moderkortkontakten.
- 2. Rikta in handledsstödet till handledsstödsfästet och snäpp försiktigt handledsstödet på plats.
- 3. Sätt tillbaka de fem skruvarna på datorbasens undersida.
- 4. Sätt tillbaka tangentbordet (se [Sätta tillbaka tangentbordet](file:///C:/data/systems/ins1010/sw/sm/keyboard.htm#wp1188162)).
- 5. Sätt tillbaka batteriet (se [Sätta tillbaka batteriet](file:///C:/data/systems/ins1010/sw/sm/removeba.htm#wp1185330)).

# <span id="page-28-0"></span> **Handledsstödsfäste**

**Dell™ Inspiron™ 1010 Servicehandbok** 

- [Ta bort handledsstödsfästet](#page-28-1)
- [Sätta tillbaka handledsstödsfästet](#page-29-1)
- VARNING! Innan du utför något arbete inuti datorn ska du läsa säkerhetsinstruktionerna som medföljde datorn. Mer säkerhetsinformation, hittar<br>du under Regulatory Compliance Homepage på www.dell.com/regulatory\_compliance.
- **VIKTIGT! Undvik statisk urladdning genom att jorda dig med ett jordningsarmband eller genom att regelbundet beröra en omålad metallyta.**
- VIKTIGT! Reparationer av datorn får endast utföras av kvalificerade servicetekniker. Skador som uppstår till följd av service som inte har<br>godkänts av Dell™ omfattas inte av garantin.

**VIKTIGT! För att undvika skador på moderkortet ska batteriet tas ur (se [Ta bort batteriet\)](file:///C:/data/systems/ins1010/sw/sm/removeba.htm#wp1185372) innan du arbetar inuti datorn.**

# <span id="page-28-1"></span>**Ta bort handledsstödsfästet**

- 1. Följ anvisningarna i **Innan du börjar**.
- 2. Ta bort batteriet (se [Ta bort batteriet\)](file:///C:/data/systems/ins1010/sw/sm/removeba.htm#wp1185372).
- 3. Ta bort tangentbordet (se [Ta bort tangentbordet\)](file:///C:/data/systems/ins1010/sw/sm/keyboard.htm#wp1188497).
- 4. Ta bort handledsstödet (se [Ta bort handledsstödet](file:///C:/data/systems/ins1010/sw/sm/palmrest.htm#wp1051070)).
- 5. [Ta bort hårddisken](file:///C:/data/systems/ins1010/sw/sm/hdd.htm#wp1184863) (se Ta bort hårddisken).
- 6. Koppla bort kablarna för USB- och SIM-kortet, strömbrytaren, Bluetooth- kortet och högtalaren från respektive moderkortkontakter.

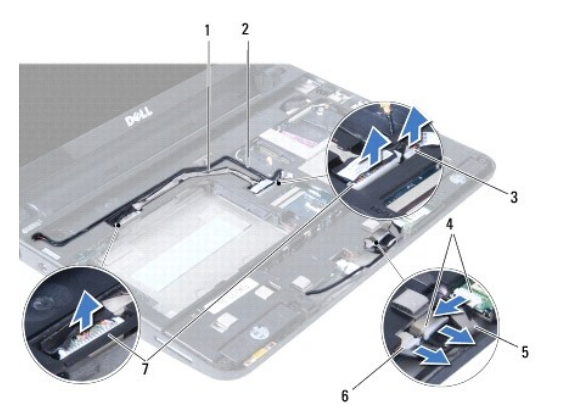

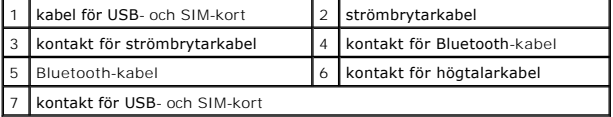

7. Ta bort de två skruvarna som säkrar handledsstödsfästet till datorbasen.

<span id="page-29-0"></span>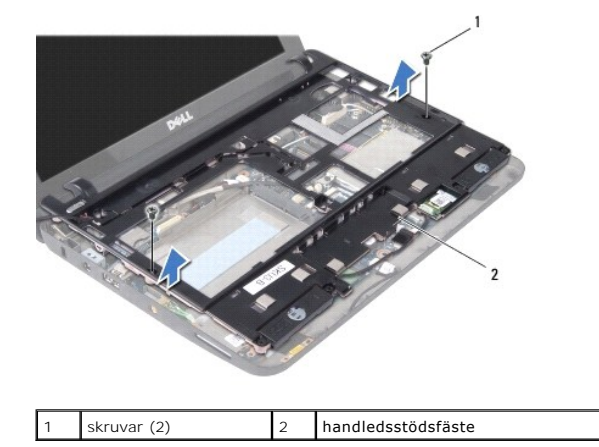

8. Lyft av handledsstödsfästet från datorbasen.

# <span id="page-29-1"></span>**Sätta tillbaka handledsstödsfästet**

- 1. Placera handledsstödsfästet på datorbasen.
- 2. Sätt tillbaka de två skruvarna som säkrar fästet till datorbasen.
- 3. Anslut kablarna för USB- och SIM-kortet, strömbrytaren, Bluetooth-kortet och högtalaren till respektive moderkortkontakter.
- 4. Sätt tillbaka hårddisken (se [Sätta tillbaka hårddisken](file:///C:/data/systems/ins1010/sw/sm/hdd.htm#wp1185130)).
- 5. Sätt tillbaka handledsstödet (se [Sätta tillbaka handledsstödet](file:///C:/data/systems/ins1010/sw/sm/palmrest.htm#wp1051265)).
- 6. Sätt tillbaka tangentbordet (se [Sätta tillbaka tangentbordet](file:///C:/data/systems/ins1010/sw/sm/keyboard.htm#wp1188162)).
- 7. Sätt tillbaka batteriet (se [Sätta tillbaka batteriet](file:///C:/data/systems/ins1010/sw/sm/removeba.htm#wp1185330)).

#### <span id="page-30-0"></span> **Strömbrytarkort Dell™ Inspiron™ 1010 Servicehandbok**

- **Ta bort strömbrytarkortet**
- **·** Sätta tillbaka strömbrytarkortet
- VARNING! Innan du utför något arbete inuti datorn ska du läsa säkerhetsinstruktionerna som medföljde datorn. Mer säkerhetsinformation, hittar<br>du under Regulatory Compliance Homepage på www.dell.com/regulatory\_compliance.
- **VIKTIGT! Undvik statisk urladdning genom att jorda dig med ett jordningsarmband eller genom att regelbundet beröra en omålad metallyta.**
- VIKTIGT! Reparationer av datorn får endast utföras av kvalificerade servicetekniker. Skador som uppstår till följd av service som inte har<br>godkänts av Dell™ omfattas inte av garantin.

**VIKTIGT! För att undvika skador på moderkortet ska batteriet tas ur (se [Ta bort batteriet\)](file:///C:/data/systems/ins1010/sw/sm/removeba.htm#wp1185372) innan du arbetar inuti datorn.**

### <span id="page-30-1"></span>**Ta bort strömbrytarkortet**

- 1. Följ anvisningarna i [Innan du börjar](file:///C:/data/systems/ins1010/sw/sm/before.htm#wp1438061).
- 2. Ta bort batteriet (se [Ta bort batteriet\)](file:///C:/data/systems/ins1010/sw/sm/removeba.htm#wp1185372).
- 3. Ta bort tangentbordet (se [Ta bort tangentbordet\)](file:///C:/data/systems/ins1010/sw/sm/keyboard.htm#wp1188497).
- 4. Ta bort handledsstödet (se [Ta bort handledsstödet](file:///C:/data/systems/ins1010/sw/sm/palmrest.htm#wp1051070)).
- 5. Ta bort hårddisken (se [Ta bort hårddisken](file:///C:/data/systems/ins1010/sw/sm/hdd.htm#wp1184863)).
- 6. Ta bort handledsstödsfästet (se [Ta bort handledsstödsfästet](file:///C:/data/systems/ins1010/sw/sm/plmrstbr.htm#wp1129935)).
- 7. Vänd handledsstödsfästet upp och ned och ta bort skruven som säkrar strömbrytarkortet till handledsstödsfästet.
- 8. Ta bort strömbrytarkabeln från dess kabelhållare.

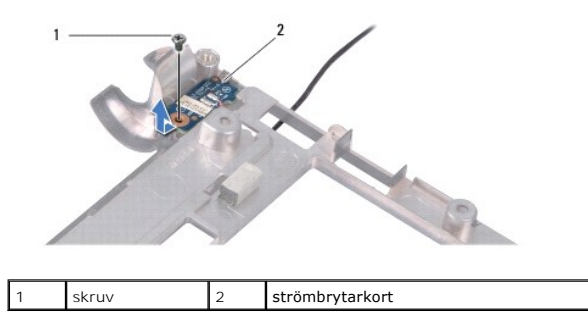

9. Skjut ut strömbrytarkortet ur handledsstödsfästet.

# <span id="page-30-2"></span>**Sätta tillbaka strömbrytarkortet**

- 1. Placera strömbrytarkortet på handledsstödsfästet.
- 2. Sätt tillbaka skruven som säkrar strömbrytarkortet till handledsstödsfästet.
- 3. Dra strömbrytarkabeln genom dess kabelhållare.
- 4. Sätt tillbaka handledsstödsfästet (se [Sätta tillbaka handledsstödsfästet](file:///C:/data/systems/ins1010/sw/sm/plmrstbr.htm#wp1128885)).
- 5. Sätt tillbaka hårddisken (se [Sätta tillbaka hårddisken](file:///C:/data/systems/ins1010/sw/sm/hdd.htm#wp1185130)).
- 6. Sätt tillbaka handledsstödet (se [Sätta tillbaka handledsstödet](file:///C:/data/systems/ins1010/sw/sm/palmrest.htm#wp1051265)).
- 7. Sätt tillbaka tangentbordet (se [Sätta tillbaka tangentbordet](file:///C:/data/systems/ins1010/sw/sm/keyboard.htm#wp1188162)).
- 8. Sätt tillbaka batteriet (se [Sätta tillbaka batteriet](file:///C:/data/systems/ins1010/sw/sm/removeba.htm#wp1185330)).

# <span id="page-32-0"></span> **Batteri**

**Dell™ Inspiron™ 1010 Servicehandbok** 

- **Ta bort batteriet**
- **O** Sätta tillbaka batteriet
- VARNING! Innan du utför något arbete inuti datorn ska du läsa säkerhetsinstruktionerna som medföljde datorn. Mer säkerhetsinformation, hittar<br>du under Regulatory Compliance Homepage på www.dell.com/regulatory\_compliance.
- **VIKTIGT! Undvik statisk urladdning genom att jorda dig med ett jordningsarmband eller genom att regelbundet beröra en omålad metallyta.**
- VIKTIGT! Reparationer av datorn får endast utföras av kvalificerade servicetekniker. Skador som uppstår till följd av service som inte har<br>godkänts av Dell™ omfattas inte av garantin.

**VIKTIGT! För att förhindra skada på moderkortet måste du ta bort batteriet från batteriplatsen innan du börjar arbeta inuti datorn.**

# <span id="page-32-1"></span>**Ta bort batteriet**

1. Stäng av datorn och vänd den upp och ned.

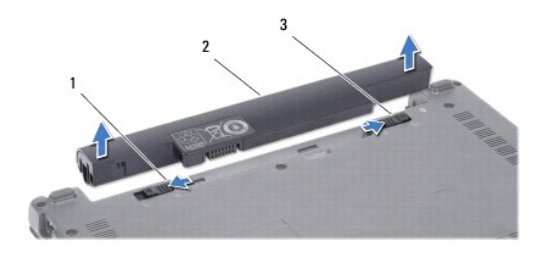

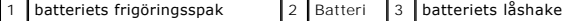

- 2. Skjut batteriets låshake till olåst läge.
- 3. Dra batteriets frigöringsspak åt sidan.
- 4. Dra batteriet upp och ut ur batterifacket.

# <span id="page-32-2"></span>**Sätta tillbaka batteriet**

- **VIKTIGT! Undvik skada på datorn genom att enbart använda batteriet som är utformat för den här speciella Dell-datorn. Använd inte batterier utformade för andra Dell-datorer.**
- 1. Skjut in batteriet i batterifacket tills det klickar på plats.
- 2. Skjut batteriets låshake till låst läge.

### <span id="page-33-0"></span> **Högtalare**

**Dell™ Inspiron™ 1010 Servicehandbok** 

- **Ta bort högtalarna**
- $\bullet$  Sätta tillbaka högtala
	- VARNING! Innan du utför något arbete inuti datorn ska du läsa säkerhetsinstruktionerna som medföljde datorn. Mer säkerhetsinformation, hittar<br>du under Regulatory Compliance Homepage på www.dell.com/regulatory\_compliance.
- **VIKTIGT! Undvik statisk urladdning genom att jorda dig med ett jordningsarmband eller genom att regelbundet beröra en omålad metallyta.**
- $\triangle$ VIKTIGT! Reparationer av datorn får endast utföras av kvalificerade servicetekniker. Skador som uppstår till följd av service som inte har<br>godkänts av Dell™ omfattas inte av garantin.

**VIKTIGT! För att undvika skador på moderkortet ska batteriet tas ur (se [Ta bort batteriet\)](file:///C:/data/systems/ins1010/sw/sm/removeba.htm#wp1185372) innan du arbetar inuti datorn.**

# <span id="page-33-1"></span>**Ta bort högtalarna**

- 1. Följ anvisningarna i **Innan du börjar**.
- 2. Ta bort batteriet (se [Ta bort batteriet\)](file:///C:/data/systems/ins1010/sw/sm/removeba.htm#wp1185372).
- 3. Ta bort tangentbordet (se [Ta bort tangentbordet\)](file:///C:/data/systems/ins1010/sw/sm/keyboard.htm#wp1188497).
- 4. Ta bort handledsstödet (se [Ta bort handledsstödet](file:///C:/data/systems/ins1010/sw/sm/palmrest.htm#wp1051070)).
- 5. [Ta bort hårddisken](file:///C:/data/systems/ins1010/sw/sm/hdd.htm#wp1184863) (se Ta bort hårddisken).
- 6. Ta bort handledsstödsfästet (se [Ta bort handledsstödsfästet](file:///C:/data/systems/ins1010/sw/sm/plmrstbr.htm#wp1129935)).

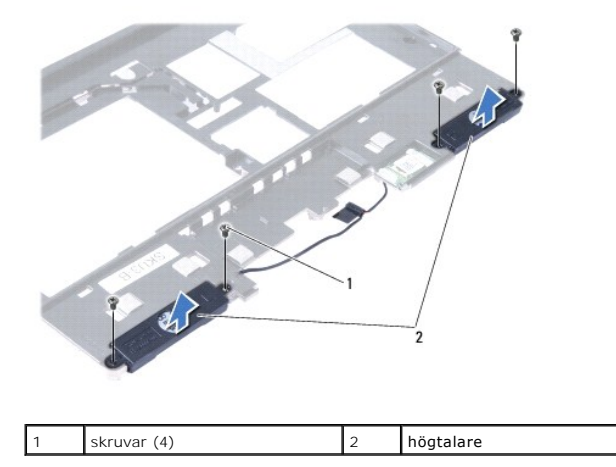

7. Vänd handledsstödsfästet upp och ned och ta bort de fyra skruvarna (två på varje sida) som säkrar högtalarna till handledsstödsfästet.

8. Lyft av högtalarna från handledsstödsfästet.

# <span id="page-33-2"></span>**Sätta tillbaka högtalarna**

- 1. Placera högtalarna på handledsstödsfästet och sätt tillbaka de fyra skruvarna (två på varje sida) som säkrar högtalarna till handledsstödsfästet.
- 2. Sätt tillbaka handledsstödsfästet (se [Sätta tillbaka handledsstödsfästet](file:///C:/data/systems/ins1010/sw/sm/plmrstbr.htm#wp1128885)).
- 3. Sätt tillbaka hårddisken (se [Sätta tillbaka hårddisken](file:///C:/data/systems/ins1010/sw/sm/hdd.htm#wp1185130)).
- 4. Sätt tillbaka handledsstödet (se [Sätta tillbaka handledsstödet](file:///C:/data/systems/ins1010/sw/sm/palmrest.htm#wp1051265)).
- 5. Sätt tillbaka tangentbordet (se [Sätta tillbaka tangentbordet](file:///C:/data/systems/ins1010/sw/sm/keyboard.htm#wp1188162)).
- 6. Sätt tillbaka batteriet (se [Sätta tillbaka batteriet](file:///C:/data/systems/ins1010/sw/sm/removeba.htm#wp1185330)).

### <span id="page-35-0"></span> **Moderkort**

**Dell™ Inspiron™ 1010 Servicehandbok** 

- **O** Ta ur moderkortet
- [Sätta tillbaka moderkortet](#page-36-0)
- [Ange servicenumret i BIOS](#page-36-1)
- Ställa in tangentbordsmatrisen
- VARNING! Innan du utför något arbete inuti datorn ska du läsa säkerhetsinstruktionerna som medföljde datorn. Mer säkerhetsinformation, hittar<br>du under Regulatory Compliance Homepage på www.dell.com/regulatory\_compliance.
- **VIKTIGT! Undvik statisk urladdning genom att jorda dig med ett jordningsarmband eller genom att regelbundet beröra en omålad metallyta.**

VIKTIGT! Reparationer av datorn får endast utföras av kvalificerade servicetekniker. Skador som uppstår till följd av service som inte har<br>godkänts av Dell™ omfattas inte av garantin.

**VIKTIGT! För att undvika skador på moderkortet ska batteriet tas ur (se [Ta bort batteriet\)](file:///C:/data/systems/ins1010/sw/sm/removeba.htm#wp1185372) innan du arbetar inuti datorn.**

# <span id="page-35-1"></span>**Ta ur moderkortet**

- 1. Följ anvisningarna i [Innan du börjar](file:///C:/data/systems/ins1010/sw/sm/before.htm#wp1438061).
- 2. Ta bort batteriet (se [Ta bort batteriet\)](file:///C:/data/systems/ins1010/sw/sm/removeba.htm#wp1185372).
- 3. Ta bort tangentbordet (se [Ta bort tangentbordet\)](file:///C:/data/systems/ins1010/sw/sm/keyboard.htm#wp1188497).
- 4. [Ta bort handledsstödet](file:///C:/data/systems/ins1010/sw/sm/palmrest.htm#wp1051070) (se Ta bort handledsstödet).
- 5. [Ta bort hårddisken](file:///C:/data/systems/ins1010/sw/sm/hdd.htm#wp1184863) (se Ta bort hårddisken).
- 6. Ta bort handledsstödsfästet (se [Ta bort handledsstödsfästet](file:///C:/data/systems/ins1010/sw/sm/plmrstbr.htm#wp1129935)).
- 7. [Ta bort knappcellsbatteriet](file:///C:/data/systems/ins1010/sw/sm/coinbatt.htm#wp1184143) (se Ta bort knappcellsbatteriet).
- 8. [Ta bort 2-i-1 minnes-](file:///C:/data/systems/ins1010/sw/sm/cpu.htm#wp1127131) och processorkortet (se Ta bort 2-i-1 minnes- och processorkortet).
- 9. [Ta bort Mini-Card-kort](file:///C:/data/systems/ins1010/sw/sm/minicard.htm#wp1181641)en (se Ta bort Mini-Card-kort).
- 10. Ta bort tevemottagarkortet (se [Ta bort tevemottagarkortet\)](file:///C:/data/systems/ins1010/sw/sm/tvtuner.htm#wp1129548).
- 11. Ta bort 3-i-1 mediakortläsaren (se [Ta bort mediakortläsaren](file:///C:/data/systems/ins1010/sw/sm/expressc.htm#wp1129548)).
- 12. Ta bort de två skruvarna som fäster moderkortet i datorns bas.

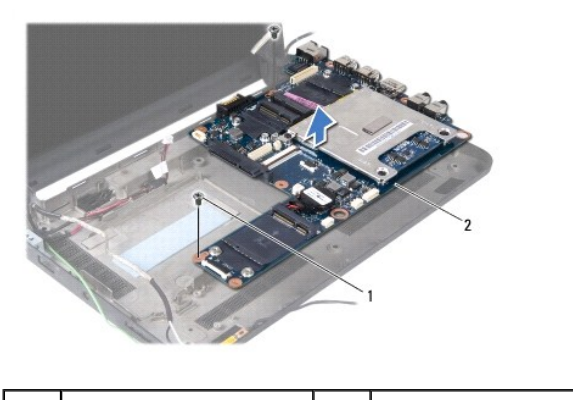

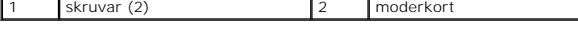

13. Lyft ut moderkortet ur datorbasen.

# <span id="page-36-3"></span><span id="page-36-0"></span>**Sätta tillbaka moderkortet**

- 1. Placera moderkortet i datorbasen.
- 2. Sätt tillbaka de två skruvarna som säkrar moderkortet till datorbasen.
- 3. Sätt tillbaka 3-i-1 mediakortläsaren (se [Sätta tillbaka mediakortläsaren](file:///C:/data/systems/ins1010/sw/sm/expressc.htm#wp1129038)).
- 4. Sätt tillbaka tevemottagarkortet (se [Sätta tillbaka tevemottagarkortet](file:///C:/data/systems/ins1010/sw/sm/tvtuner.htm#wp1129038)).
- 5. Sätt tillbaka Mini-Card-korten (se [Sätta tillbaka Mini](file:///C:/data/systems/ins1010/sw/sm/minicard.htm#wp1181718)-Card-kort).
- 6. Sätt tillbaka 2-i-1 processor- och minneskortet (se Sätta tillbaka 2-i-1 minnes- [och processorkortet](file:///C:/data/systems/ins1010/sw/sm/cpu.htm#wp1130325)).
- 7. Sätt tillbaka knappcellsbatteriet (se [Sätta tillbaka knappcellsbatteriet](file:///C:/data/systems/ins1010/sw/sm/coinbatt.htm#wp1184175)).
- 8. Sätt tillbaka handledsstödsfästet (se [Sätta tillbaka handledsstödsfästet](file:///C:/data/systems/ins1010/sw/sm/plmrstbr.htm#wp1128885)).
- 9. Sätt tillbaka hårddisken (se [Sätta tillbaka hårddisken](file:///C:/data/systems/ins1010/sw/sm/hdd.htm#wp1185130)).
- 10. Sätt tillbaka handledsstödet (se [Sätta tillbaka handledsstödet](file:///C:/data/systems/ins1010/sw/sm/palmrest.htm#wp1051265)).
- 11. Sätt tillbaka tangentbordet (se [Sätta tillbaka tangentbordet](file:///C:/data/systems/ins1010/sw/sm/keyboard.htm#wp1188162)).
- 12. Sätt tillbaka batteriet (se [Sätta tillbaka batteriet](file:///C:/data/systems/ins1010/sw/sm/removeba.htm#wp1185330)).
- **VIKTIGT! Innan du sätter på datorn skall du sätta tillbaka alla skruvar och säkerställa att inte lösa skruvar blir kvar i datorn. Underlåtenhet att göra det kan resultera i skada på datorn.**
- 13. Slå på strömmen till datorn.
- **OBS!** När du har satt tillbaka moderkortet ska du ange servicenumret för det nya moderkortet i BIOS.
- 14. Ange servicenumret (se [Ange servicenumret i BIOS](#page-36-1)).
- 15. Tangentbordsmatrisen kan komma att ändras när du byter ut moderkortet. Information om hur du ställer in tangentbordsmatrisen till ditt land finns i [Ställa in tangentbordsmatrisen](#page-36-2).

# <span id="page-36-1"></span>**Ange servicenumret i BIOS**

- 1. Kontrollera att nätadaptern är ansluten och att huvudbatteriet är korrekt insatt.
- 2. Tryck på <F2> under POST för att starta systeminstallationsprogrammet.
- 3. Navigera till fliken säkerhet och ange servicenumret i fältet **Ange servicenummer** .

# <span id="page-36-2"></span>**Ställa in tangentbordsmatrisen**

- 1. Stäng av datorn (se [Stänga av datorn](file:///C:/data/systems/ins1010/sw/sm/before.htm#wp1435089)).
- 2. Om datorn är ansluten till nätadaptern kopplar du bort nätadaptern från datorn.
- 3. Tryck och håll inne följande tangentkombination för önskad tangentbordsmatris:
	- ¡ Alla länder utom Brasilien: <Fn><S>
		- ¡ Endast Brasilien: <Fn><E>
- 4. Anslut nätadaptern till datorn och därefter till ett vägguttag eller ett överspänningsskydd.
- 5. Släpp tangentkombinationen.

#### **Dell™ Inspiron™ 1010 Servicehandbok**

**OBS!** Detta meddelande innehåller viktig information som kan hjälpa dig att få ut mer av din dator.

 $\triangle$ **VIKTIGT! Viktigt indikerar antingen information om potentiell skada på maskinvaran eller dataförlust, samt ger information om hur du undviker problemet.** 

**VARNING! En varning signalerar risk för skada på egendom eller person, eller livsfara.** 

### **Informationen i det här dokumentet kan komma att ändras. © 2009 Dell Inc. Med ensamrätt.**

Återgivning i någon form utan skriftligt tillstånd från Dell Inc. är strängt förbjuden.

Varumärken som äterfinns i denna text: *Dell, DELL-*Iogotypen och *Inspiron* är varumärken som tillhör Dell Inc.; *Bluetooth* är ett registrerat varumärke som tillhör Bluetooth SIG, Inc.<br>och som används av Dell under licen

Övriga varumärken kan användas i dokumentet som hänvisning till antingen de enheter som gör anspråk på varumärkena eller deras produkter. Dell Inc. frånsäger sig allt ägarintresse av andra varumärken än sina egna.

Februari 2009 Rev. A00

### <span id="page-39-0"></span> **Tevemottagarkort (tillval) Dell™ Inspiron™ 1010 Servicehandbok**

- [Ta bort tevemottagarkortet](#page-39-1)
- **O** Sätta tillbaka tevemottagarkortet
- VARNING! Innan du utför något arbete inuti datorn ska du läsa säkerhetsinstruktionerna som medföljde datorn. Mer säkerhetsinformation, hittar<br>du under Regulatory Compliance Homepage på www.dell.com/regulatory\_compliance.
- **VIKTIGT! Undvik statisk urladdning genom att jorda dig med ett jordningsarmband eller genom att regelbundet beröra en omålad metallyta.**
- VIKTIGT! Reparationer av datorn får endast utföras av kvalificerade servicetekniker. Skador som uppstår till följd av service som inte har<br>godkänts av Dell™ omfattas inte av garantin.

**VIKTIGT! För att undvika skador på moderkortet ska batteriet tas ur (se [Ta bort batteriet\)](file:///C:/data/systems/ins1010/sw/sm/removeba.htm#wp1185372) innan du arbetar inuti datorn.**

**OBS!** Tillgängligheten av tevemottagarkort varierar efter region.

# <span id="page-39-1"></span>**Ta bort tevemottagarkortet**

- 1. Följ anvisningarna i [Innan du börjar](file:///C:/data/systems/ins1010/sw/sm/before.htm#wp1438061).
- 2. Ta bort batteriet (se [Ta bort batteriet\)](file:///C:/data/systems/ins1010/sw/sm/removeba.htm#wp1185372).
- 3. Ta bort tangentbordet (se [Ta bort tangentbordet\)](file:///C:/data/systems/ins1010/sw/sm/keyboard.htm#wp1188497).
- 4. [Ta bort handledsstödet](file:///C:/data/systems/ins1010/sw/sm/palmrest.htm#wp1051070) (se Ta bort handledsstödet).
- 5. [Ta bort hårddisken](file:///C:/data/systems/ins1010/sw/sm/hdd.htm#wp1184863) (se Ta bort hårddisken).
- 6. Ta bort handledsstödsfästet (se [Ta bort handledsstödsfästet](file:///C:/data/systems/ins1010/sw/sm/plmrstbr.htm#wp1129935)).
- 7. Ta bort 3-i-1 mediakortläsaren (se [Ta bort mediakortläsaren](file:///C:/data/systems/ins1010/sw/sm/expressc.htm#wp1129548)).
- 8. Koppla bort de tre kablarna för tevemottagarkortet från kontakterna på tevemottagarkortet.
- 9. Frigör TV-mottagarkortet genom att ta bort de två skruvarna som säkrar kortet till moderkortkontakten.

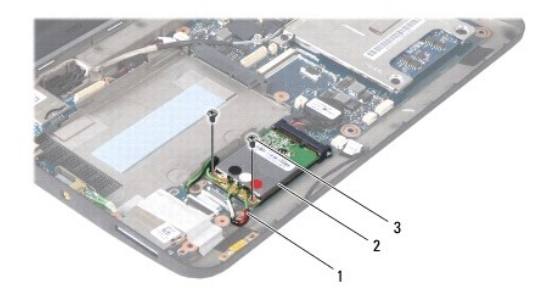

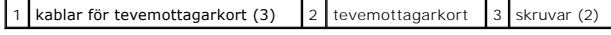

10. Lyft ut tevemottagarkortet ur moderkortkontakten.

<span id="page-40-0"></span>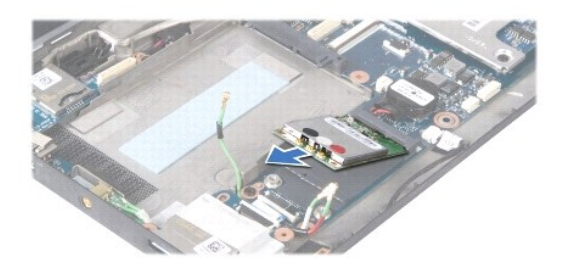

11. Ta bort skruvarna som säkrar anslutningskortet för tevemottagaren.

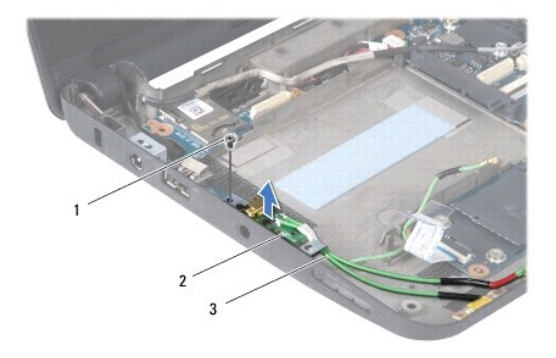

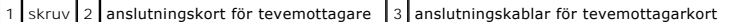

12. Lyft ut anslutningskortet för tevemottagaren ur datorbasen.

# <span id="page-40-1"></span>**Sätta tillbaka tevemottagarkortet**

- 1. Ta bort det nya tevemottagarkortet från förpackningen.
- **VIKTIGT! Tryck jämt och bestämt när du skjuter kortet på plats. Om du tar i för mycket kan du skada kontakten.**
- 2. Sätt i tevemottagarkortet i lämplig moderkortkontakt med en 45 graders vinkel.
- 3. Tryck ner andra änden av tevemottagarkortet i kortplatsen på moderkortet.
- 4. Sätt tillbaka de två skruvarna som säkrar tevemottagarkortet till moderkortet.
- 5. Placera anslutningskortet för tevemottagaren på datorbasen och sätt tillbaka skruven som säkrar det till datorbasen.
- 6. Anslut de tre kablarna för tevemottagarkortet till kontakterna på tevemottagarkortet.
- 7. Sätt tillbaka 3-i-1 mediakortläsaren (se [Sätta tillbaka mediakortläsaren](file:///C:/data/systems/ins1010/sw/sm/expressc.htm#wp1129038)).
- 8. Sätt tillbaka handledsstödsfästet (se [Sätta tillbaka handledsstödsfästet](file:///C:/data/systems/ins1010/sw/sm/plmrstbr.htm#wp1128885)).
- 9. Sätt tillbaka hårddisken (se [Sätta tillbaka hårddisken](file:///C:/data/systems/ins1010/sw/sm/hdd.htm#wp1185130)).
- 10. Sätt tillbaka handledsstödet (se [Sätta tillbaka handledsstödet](file:///C:/data/systems/ins1010/sw/sm/palmrest.htm#wp1051265)).
- 11. Sätt tillbaka tangentbordet (se [Sätta tillbaka tangentbordet](file:///C:/data/systems/ins1010/sw/sm/keyboard.htm#wp1188162)).
- 12. Sätt tillbaka batteriet (se [Sätta tillbaka batteriet](file:///C:/data/systems/ins1010/sw/sm/removeba.htm#wp1185330)).

### <span id="page-42-0"></span> **Kort för USB- och SIM-kort (dotterkort 2) Dell™ Inspiron™ 1010 Servicehandbok**

[Ta bort kortet för USB](#page-42-1)- och SIM-kort

- [Sätta tillbaka kortet för USB](#page-42-2) och SIM-kort
- VARNING! Innan du utför något arbete inuti datorn ska du läsa säkerhetsinstruktionerna som medföljde datorn. Mer säkerhetsinformation, hittar<br>du under Regulatory Compliance Homepage på www.dell.com/regulatory\_compliance.
- **VIKTIGT! Undvik statisk urladdning genom att jorda dig med ett jordningsarmband eller genom att regelbundet beröra en omålad metallyta.**
- VIKTIGT! Reparationer av datorn får endast utföras av kvalificerade servicetekniker. Skador som uppstår till följd av service som inte har<br>godkänts av Dell™ omfattas inte av garantin.

**VIKTIGT! För att undvika skador på moderkortet ska batteriet tas ur (se [Ta bort batteriet\)](file:///C:/data/systems/ins1010/sw/sm/removeba.htm#wp1185372) innan du arbetar inuti datorn.**

### <span id="page-42-1"></span>**Ta bort kortet för USB- och SIM-kort**

- 1. Följ anvisningarna i [Innan du börjar](file:///C:/data/systems/ins1010/sw/sm/before.htm#wp1438061).
- 2. Ta bort batteriet (se [Ta bort batteriet\)](file:///C:/data/systems/ins1010/sw/sm/removeba.htm#wp1185372).
- 3. Ta bort tangentbordet (se [Ta bort tangentbordet\)](file:///C:/data/systems/ins1010/sw/sm/keyboard.htm#wp1188497).
- 4. Ta bort handledsstödet (se [Ta bort handledsstödet](file:///C:/data/systems/ins1010/sw/sm/palmrest.htm#wp1051070)).
- 5. [Ta bort hårddisken](file:///C:/data/systems/ins1010/sw/sm/hdd.htm#wp1184863) (se Ta bort hårddisken).
- 6. Ta bort handledsstödsfästet (se [Ta bort handledsstödsfästet](file:///C:/data/systems/ins1010/sw/sm/plmrstbr.htm#wp1129935)).
- 7. Ta bort de tre skruvarna som säkrar kortet för USB- och SIM-kortet till datorbasen.
- 8. Lyft ut kortet för USB- och SIM-kortet ur datorbasen.

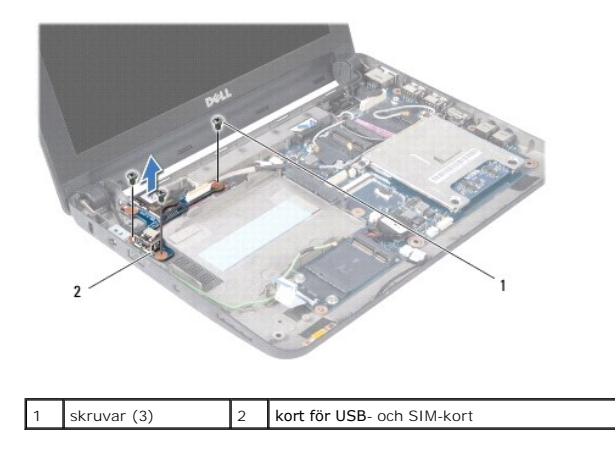

# <span id="page-42-2"></span>**Sätta tillbaka kortet för USB- och SIM-kort**

- 1. Rikta in hålen på kortet för USB- och SIM-kortet med utbuktningarna på datorbasen.
- 2. Sätt tillbaka de tre skruvarna som säkrar kortet för USB- och SIM-kortet till datorbasen.
- 3. Sätt tillbaka handledsstödsfästet (se [Sätta tillbaka handledsstödsfästet](file:///C:/data/systems/ins1010/sw/sm/plmrstbr.htm#wp1128885)).
- 4. Sätt tillbaka hårddisken (se [Sätta tillbaka hårddisken](file:///C:/data/systems/ins1010/sw/sm/hdd.htm#wp1185130)).
- 5. Sätt tillbaka handledsstödet (se [Sätta tillbaka handledsstödet](file:///C:/data/systems/ins1010/sw/sm/palmrest.htm#wp1051265)).
- 6. Sätt tillbaka tangentbordet (se [Sätta tillbaka tangentbordet](file:///C:/data/systems/ins1010/sw/sm/keyboard.htm#wp1188162)).
- 7. Sätt tillbaka batteriet (se [Sätta tillbaka batteriet](file:///C:/data/systems/ins1010/sw/sm/removeba.htm#wp1185330)).